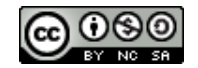

# DIU EIL BlOC3

Architectures matérielles et robotique, systèmes et réseaux

# Processus

**Vania Marangozova-Martin Maître de Conférences, UGA [Vania.Marangozova-Martin@ima](mailto:Vania.Marangozova-Martin@imag.fr)g.fr**

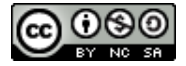

Output

**Device** 

**Central Processing Unit** 

**Control Unit** 

**Arithmetic/Logic Unit** 

**Memory Unit** 

Input

Device

### Pour introduire les processus

- ▶ **Un processeur est l'unité matérielle en charge de l'exécution au sein d'un ordinateur**
	- $\triangleright$  CPU = Central Processing Unit
- ▶ **Un processeur exécute des instructions bas niveau**

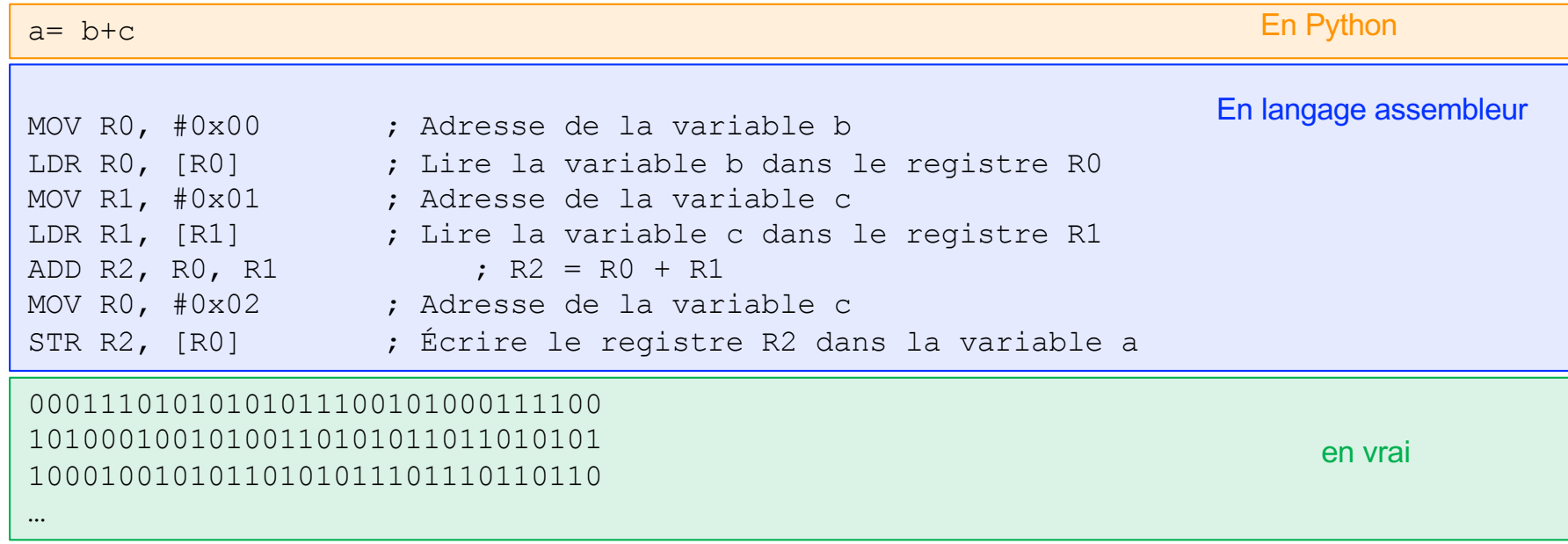

- ▶ **Quelles instructions exécute-t-on sur un processeur?**
	- ▶ Les instructions des **programmes lancés** sur l'ordinateur

### Pour introduire les processus (2)

- ▶ **Un programme est une suite d'instructions**
- ▶ **Cette suite d'instructions est définie dans des fichiers** 
	- ▶ Ce sont des **fichiers source** (fichiers contenant le code source)
	- Il peut y avoir un ou plusieurs fichiers source
	- Les fichiers source sont généralement écrits dans un langage haut niveau
	- Les fichiers sont des entités statiques, ce sont des données stockées sur disque

#### ▶ **Comment passe-t-on des sources à l'exécution d'un programme?**

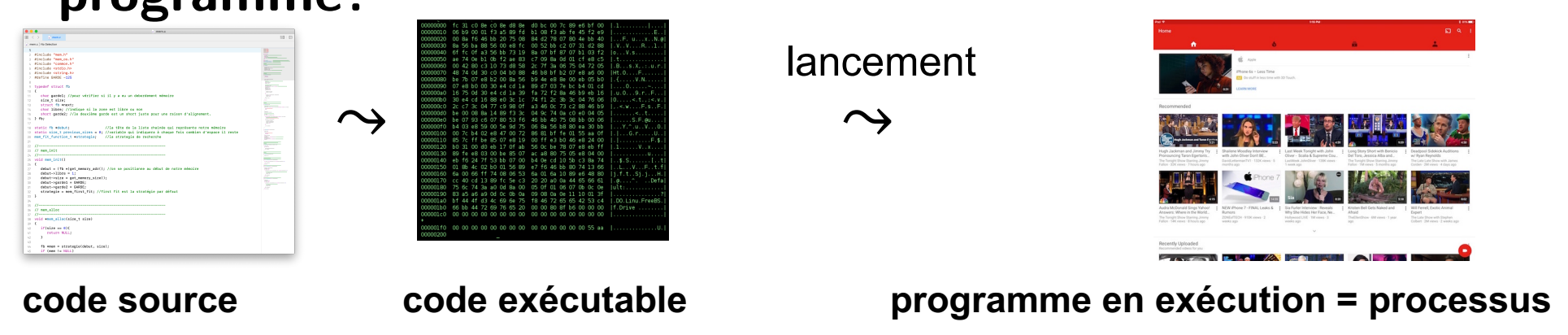

▶ **Un processus = exécution d'un programme**

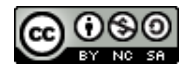

### Pour introduire les processus (2)

#### ▶ **Comment passe-t-on des sources à l'exécutable?**

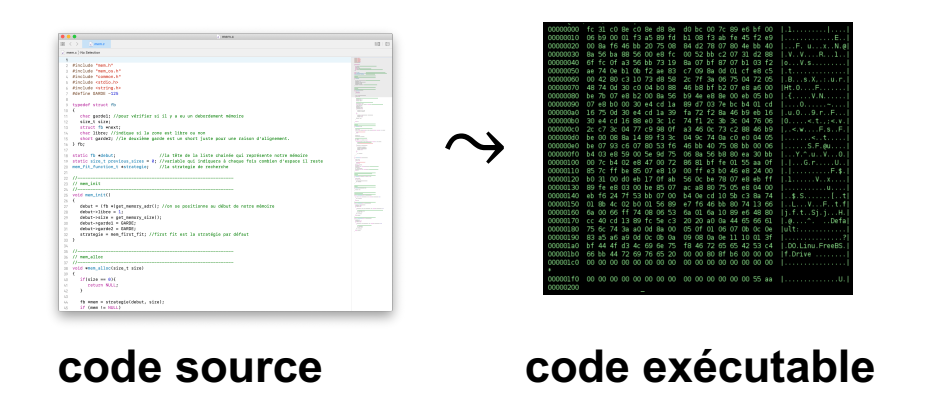

- ▶ **soit le programme est compilé** 
	- langage C, C++, Pascal, Cobol, Fortran, LaTeX, ...
	- on obtient un fichier exécutable et on le lance
- ▶ **soit le programme est interprété** 
	- Python, PHP, …
	- il y a déjà un exécutable dont le rôle est d'interpréter le code source
	- c'est l'interpréteur qui est lancé

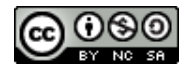

#### Les processus

#### ▶ **Un processus = exécution d'un programme**

#### ▶ **Types de processus**

- ▶ Système
	- Pilotes d'entrées/sorties, processus de sauvegarde, démons…
	- Usuellement lancés au démarrage
- ▶ Utilisateur
	- Applications : Nescape, Facebook, mplayer…
	- Exécution de commandes : ls, make, gcc, python, …
	- Lancés par action explicite de l'utilisateur

#### ▶ **Le système gère les processus = il sait/peut tout**

- sait combien de processus sont actuellement en exécution
- ▶ sait ce qu'ils exécutent
- ▶ sait combien de ressources ils utilisent
- peut agir sur leur état de fonctionnement
- décide si et quand ils s'exécutent

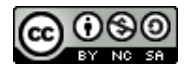

### Comment voir les processus?

#### ▶ **L'utilitaire système (Moniteur système)**

#### ▶ sous Mac

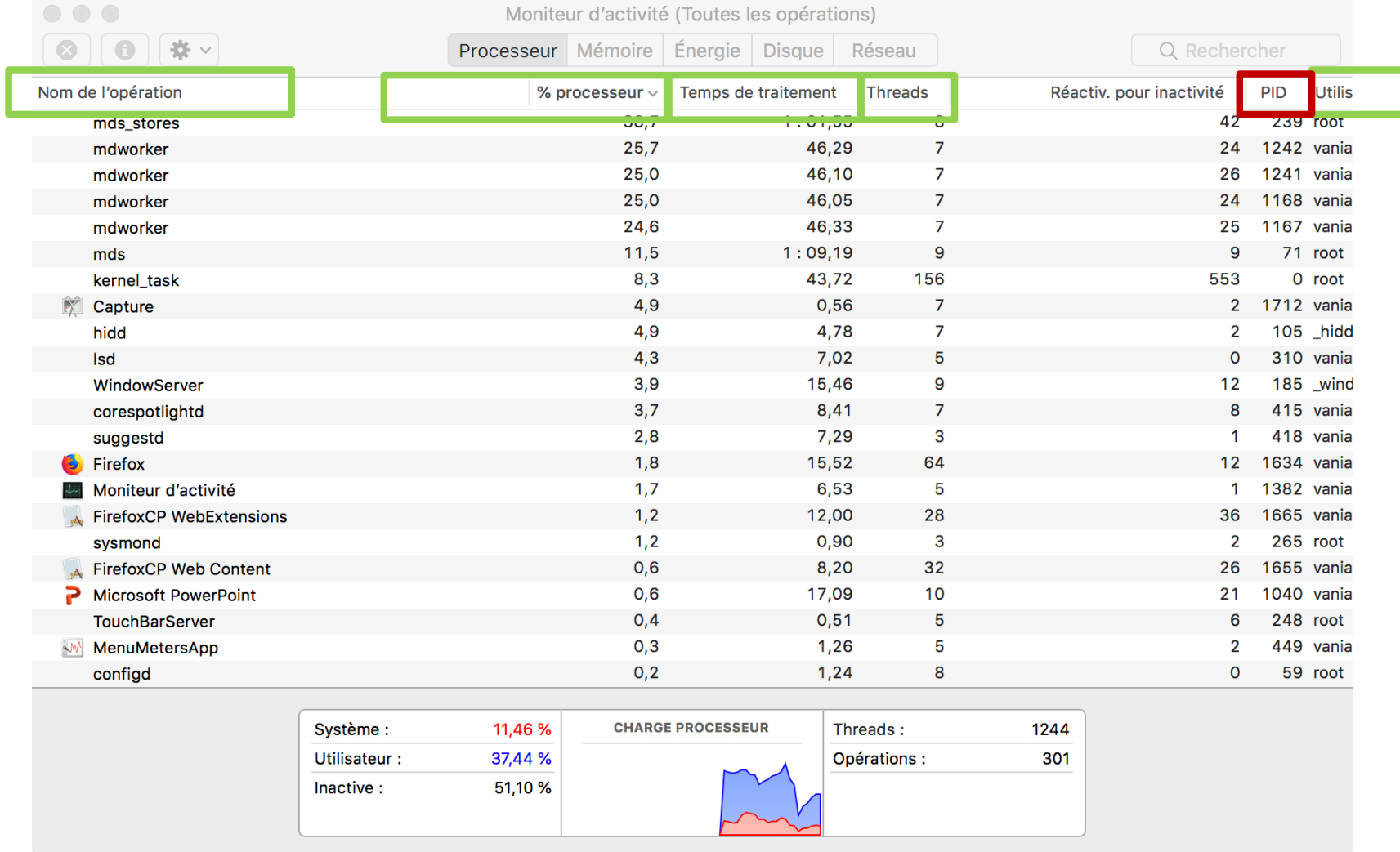

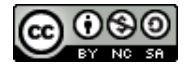

### Comment voir les processus?

#### ▶ **L'utilitaire système**

#### ▶ sous Linux

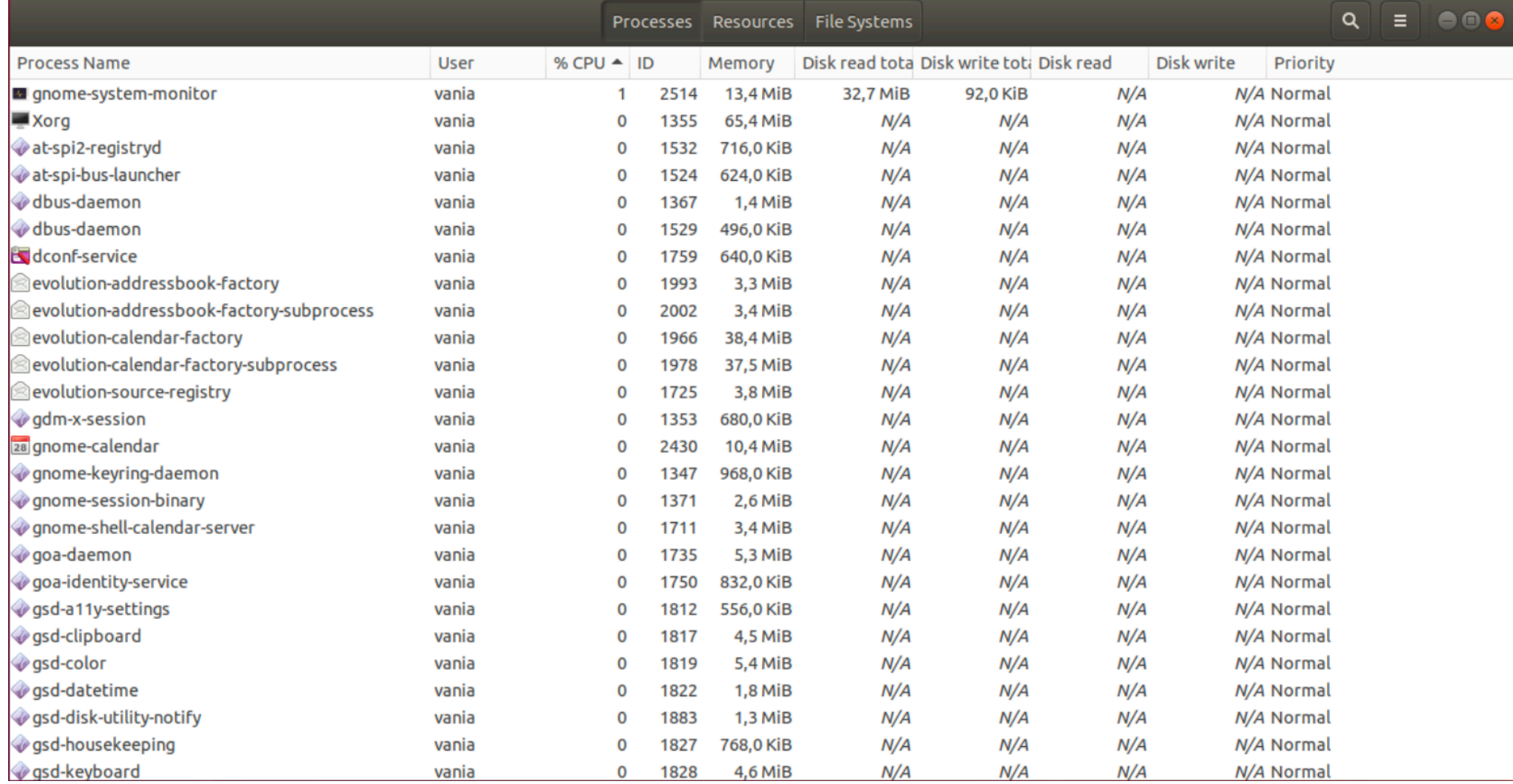

### Exemple de lancement de processus

#### ▶ **Lançons Firefox, Microsoft Word et l'interpréteur Python**

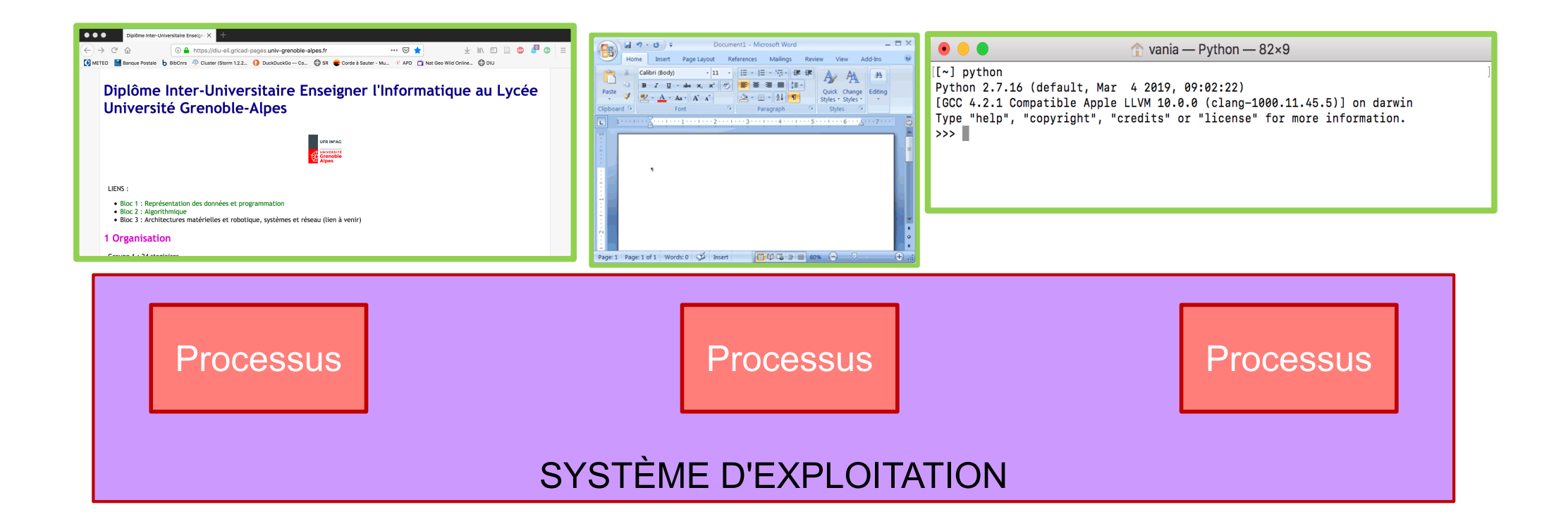

### Observation des processus lancés (interface graphique)

▶ **Vérifions…**

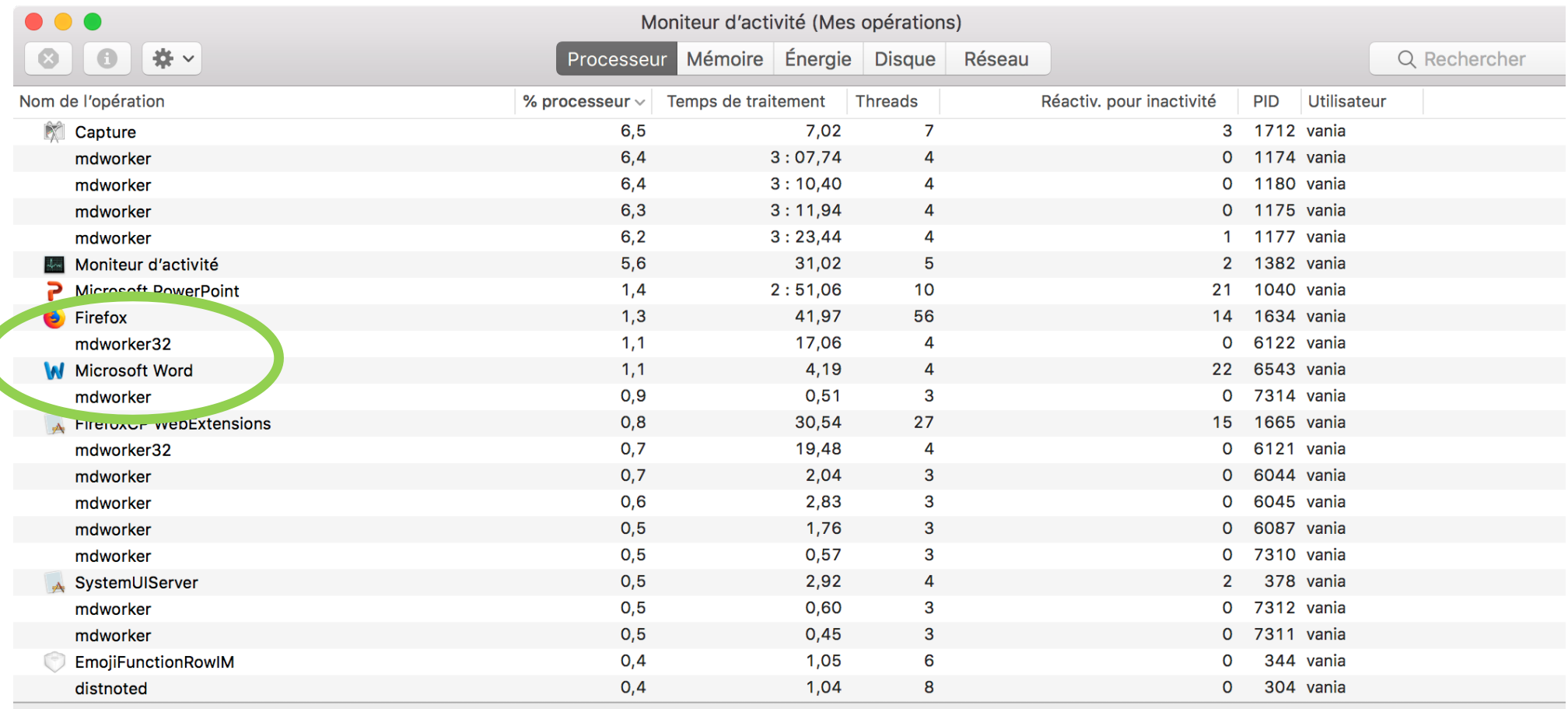

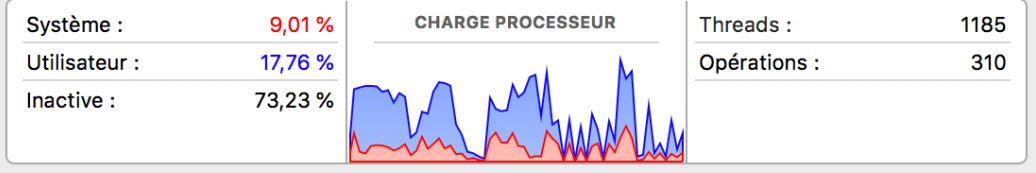

**@** 00

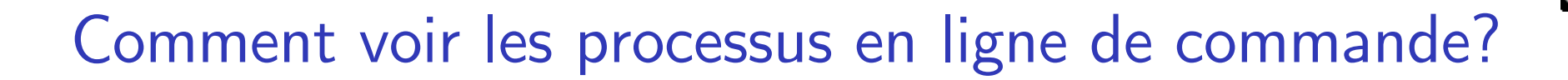

#### ▶ **Commande ps (process status)**

```
\hat{p} vania – less \triangleleft man ps – 83×21
PS(1)BSD General Commands Manual
                                                                                   PS(1)NAME
     ps -- process status
SYNOPSIS
     ps [-AaCcEefhj1MmrSTvwxx] [-0 fmt |-o fmt] [-G gid[,gid...]]
         [-g \, grp[, grp...]] [-u \,uid[, uid...]] [-p \, pid[, pid...]]
         [-t \text{ try}[, tty...]] [-U \text{ user}[, user...]]ps[-L]DESCRIPTION
     The ps utility displays a header line, followed by lines containing
```
information about all of your processes that have controlling terminals.

A different set of processes can be selected for display by using any combination of the  $-a$ ,  $-G$ ,  $-g$ ,  $-p$ ,  $-T$ ,  $-t$ ,  $-U$ , and  $-u$  options. If more than one of these options are given, then ps will select all processes which are matched by at least one of the given options.

```
\cdot \Box
```
### Un aparté : la commande man

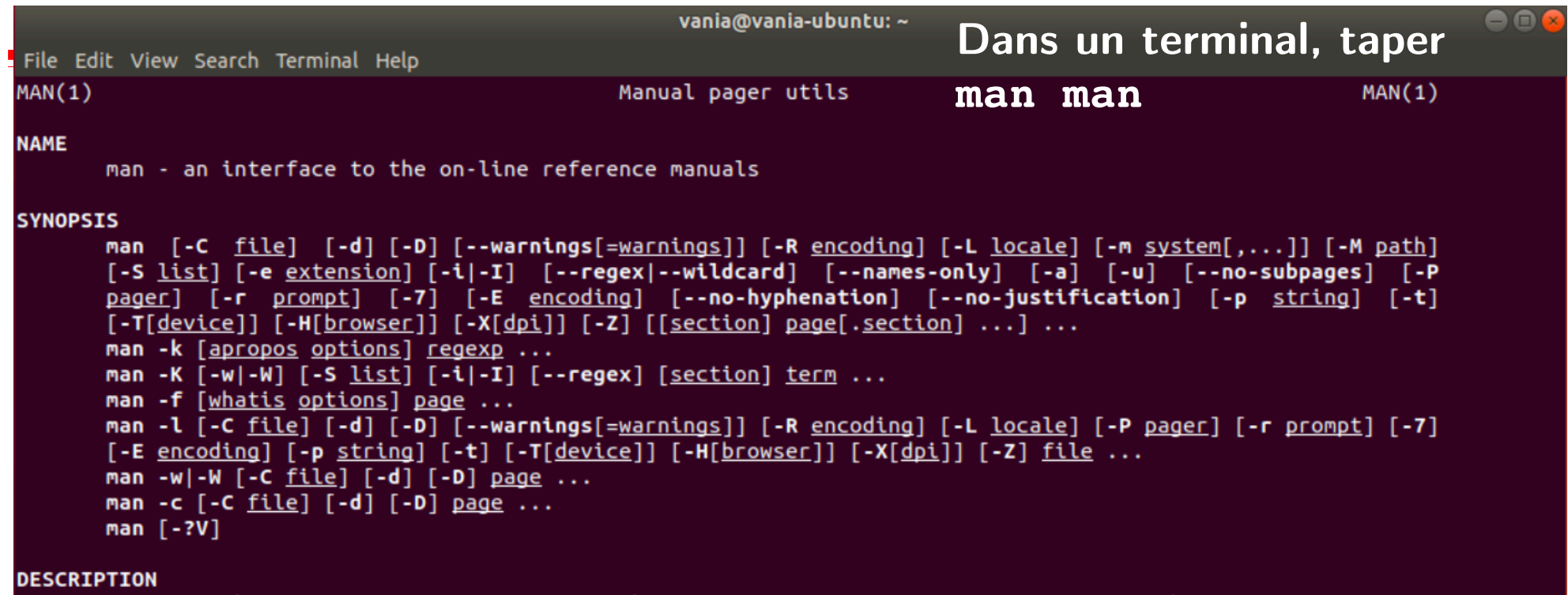

man is the system's manual pager. Each page argument given to man is normally the name of a program, utility or function. The manual page associated with each of these arguments is then found and displayed. A section, if provided, will direct man to look only in that section of the manual. The default action is to search in all of the available sections following a pre-defined order ("1 n l 8 3 2 3posix 3pm 3perl 3am 5 4 9 6 7" by default, unless overridden by the SECTION directive in /etc/manpath.config), and to show only the first page found, even if page exists in several sections.

The table below shows the section numbers of the manual followed by the types of pages they contain.

- Executable programs or shell commands  $1 -$
- System calls (functions provided by the kernel)  $2^{\circ}$
- Library calls (functions within program libraries)  $3 -$
- Special files (usually found in /dev)  $\overline{4}$
- File formats and conventions eg /etc/passwd  $5 -$
- $6<sup>1</sup>$ Games
- Miscellaneous (including macro packages and conventions), e.g. man(7), groff(7)  $7<sup>7</sup>$
- System administration commands (usually only for root) 8
- Kernel routines [Non standard]  $9^{\circ}$

A manual page consists of several sections.

### Utilisation de ps sur l'exemple précédent

#### ▶ **Lister tous les processus de l'utilisateur vania**

▶ sans surprise, il y en a bcp trop (les mêmes que dans le moniteur…)

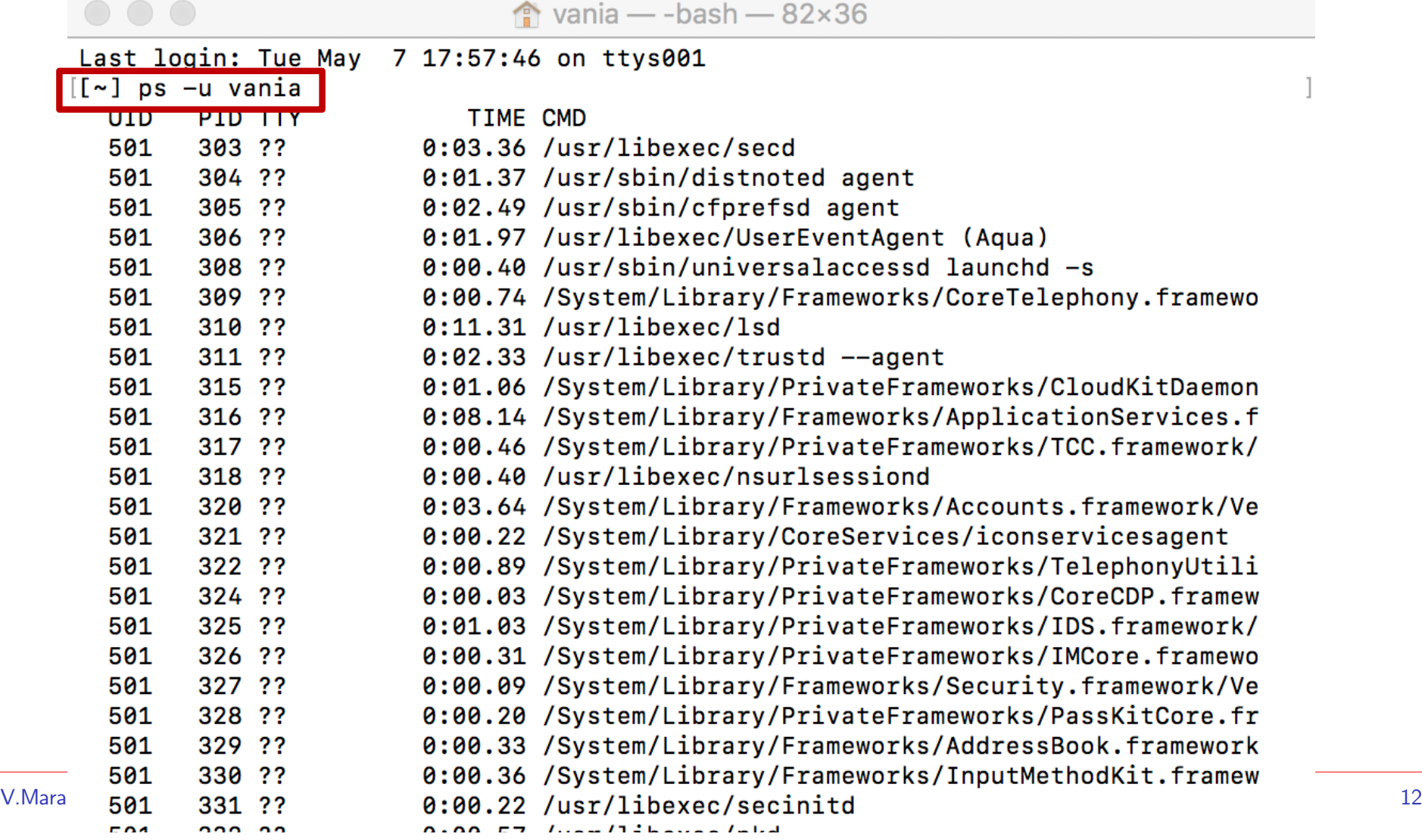

### Utilisation de ps sur l'exemple précédent (2)

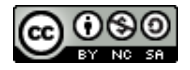

▶ **Filtrons…**

 $\frac{1}{2} \left( \frac{1}{2} \right) \left( \frac{1}{2} \right) \left( \frac{1}{2} \right)$ 

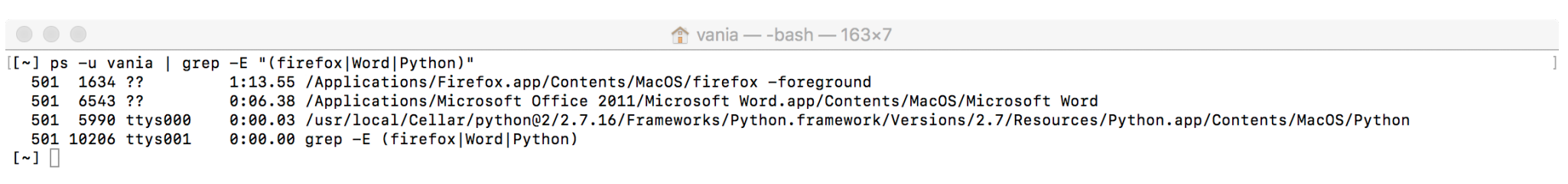

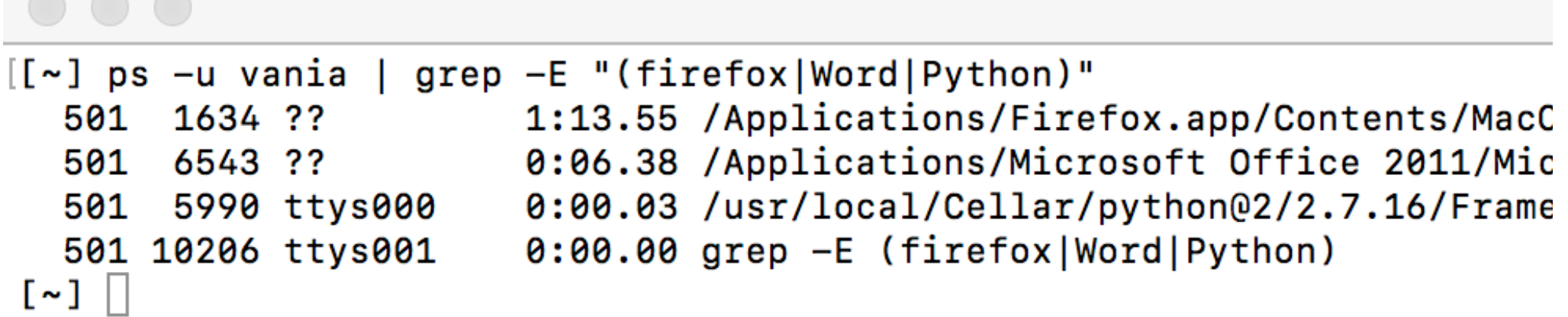

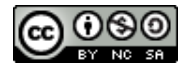

#### $L$ ancer un programme  $=$  créer un processus

- ▶ **Créer un processus est une opération privilégiée, elle est exécutée par le système**
- ▶ **Les utilisateurs utilisent l'interface système pour créer des processus**
	- interface graphique : en cliquant sur l'icône de l'application

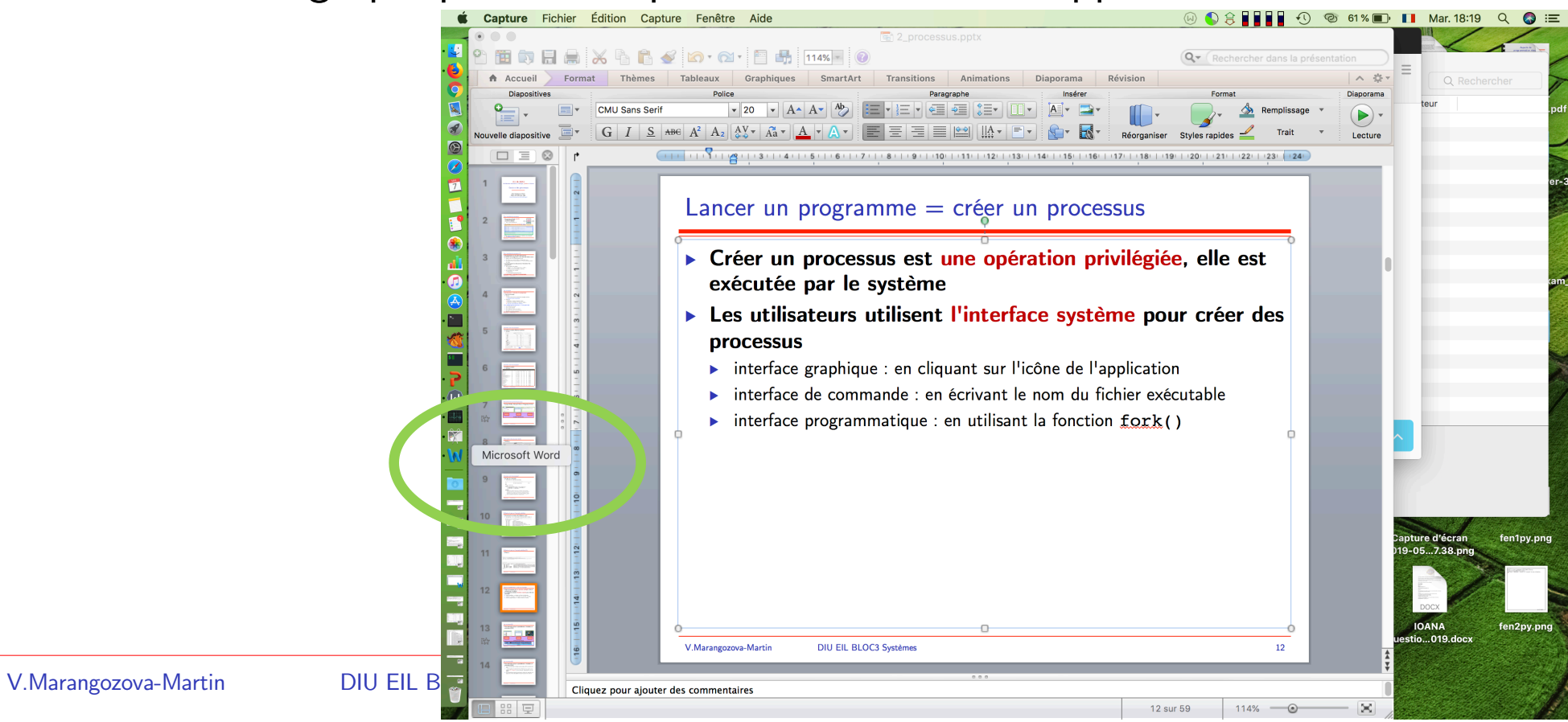

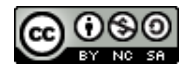

#### $L$ ancer un programme  $=$  créer un processus

- ▶ **Créer un processus est une opération privilégiée, elle est exécutée par le système**
- ▶ **Les utilisateurs utilisent l'interface système pour créer des processus**
	- interface graphique : en cliquant sur l'icône de l'application
	- ▶ interface de commande : en écrivant le nom du fichier exécutable
		- Lancer le navigateur Mozilla Firefox

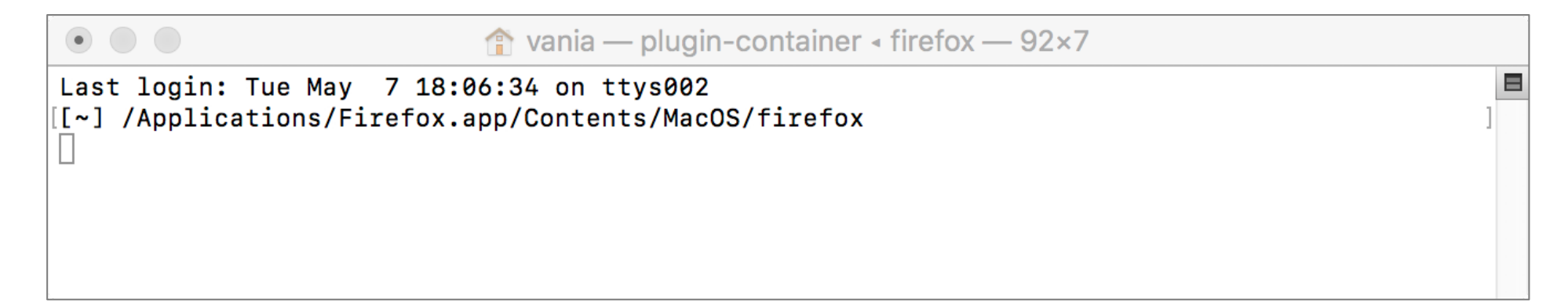

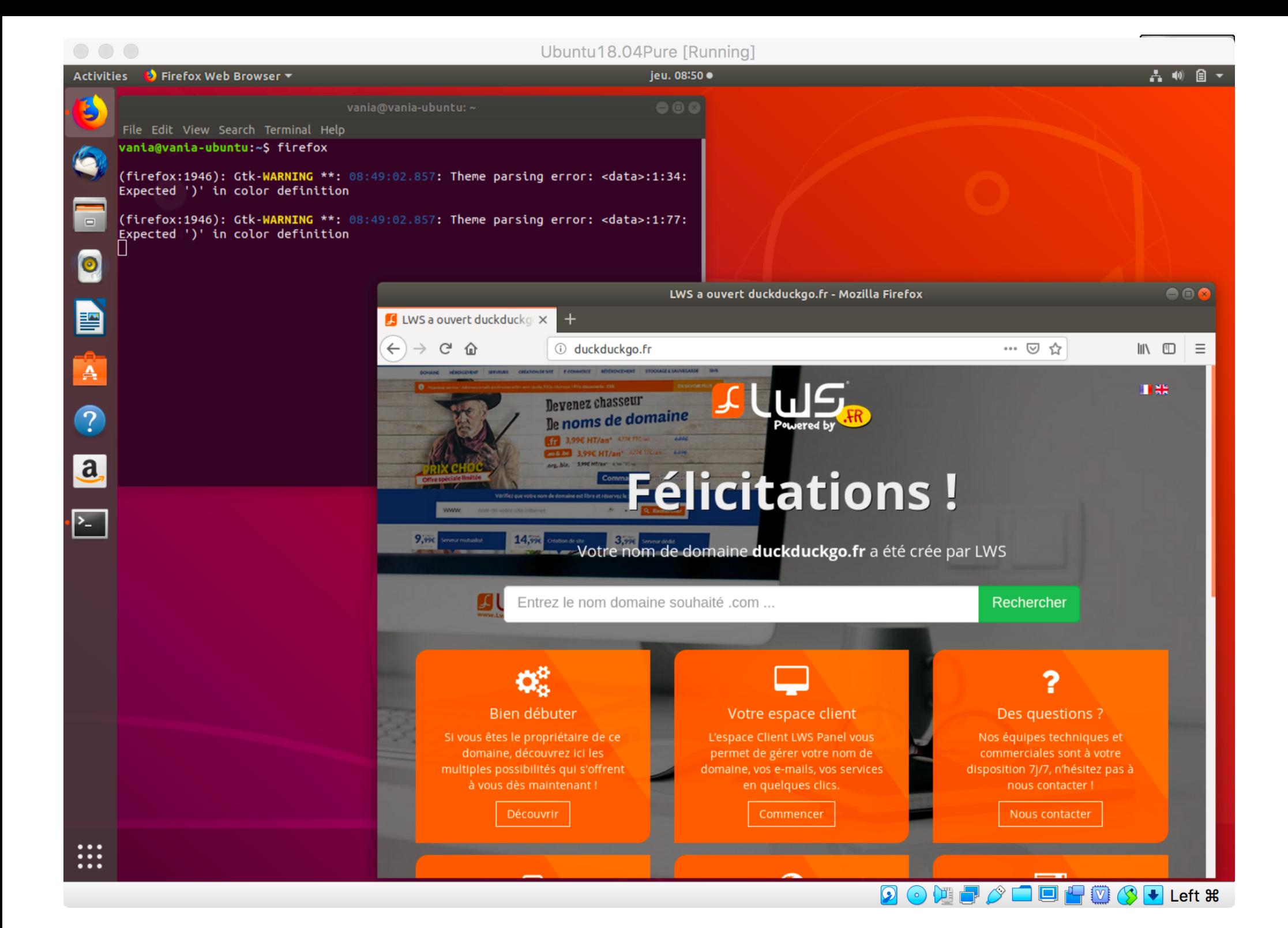

### Lancer un programme/créer un processus (cont.)

#### ▶ **Un autre exemple**

▶ Lancer l'interpréteur Python

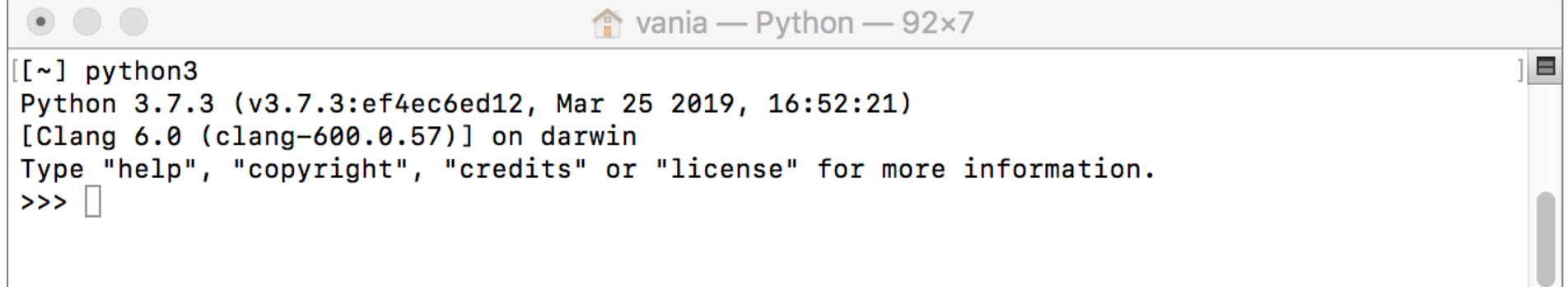

▶ Si on vérifie, on verra le processus python dans la liste des processus

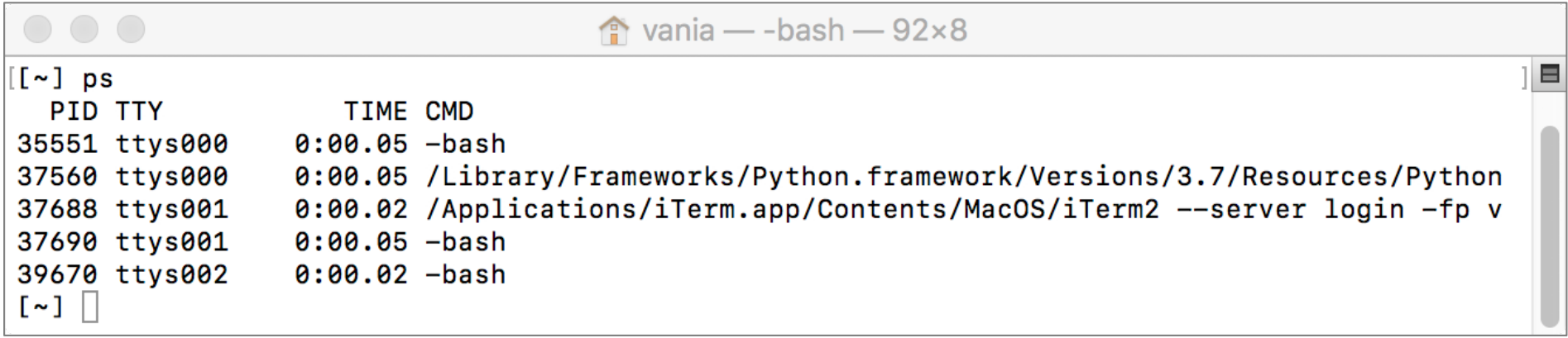

### Lancer un programme/créer un processus (cont.)

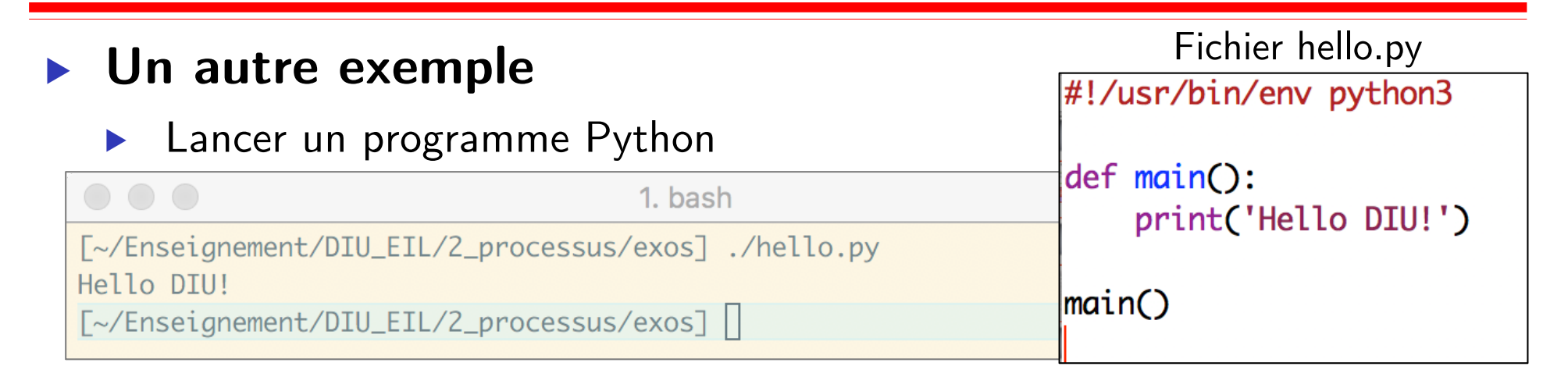

#### ▶ Explication

- Le *shell* a pour rôle d'interpréter la commande
- Il voit que ce n'est pas une commande intégrée i.e. ce n'est pas lui (le *shell*) qui fournit le fonctionnement/l'implémentation
	- Exemples de commandes intégrées : chmod, passwd, bg, fg, …
- Il vérifie que c'est un fichier exécutable (voir transparent suivant)
- Il commence à interpréter et tombe sur la 1ère ligne qui dit que ce qui suit doit être interprété par python3
- Il lance l'interpréteur python3

user group other

### Un aparté sur les droits d'exécution (UNIX)

- ▶ **On ne peut exécuter un exécutable que si on a les droits**
- Les droits/permissions sont encodés sur des bits et **concernent** - | r | w | - | r | - | - | r | - | -

type du fichier

- ▶ le propriétaire (**u**ser)
- ▶ le groupe (**g**roup)
- les autres (other)
- ▶ 3 bits : **r**ead, **w**rite, e**x**ecute

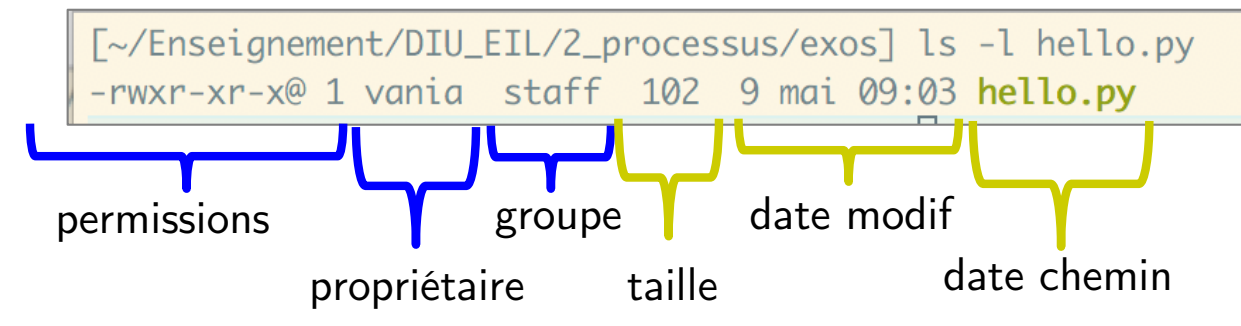

#### ▶ **Changer les bits de permission : chmod, chgrp, chown**

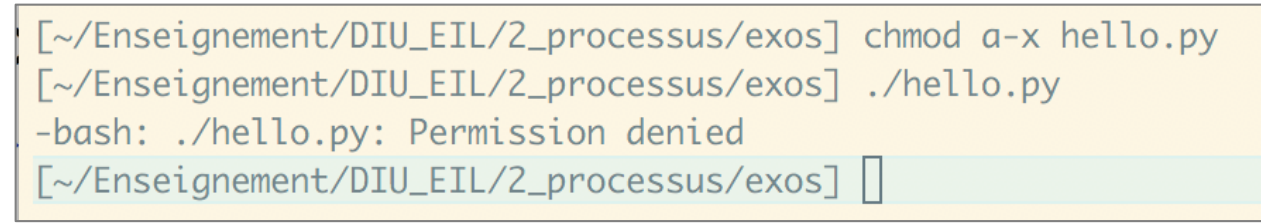

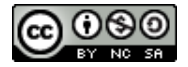

### Les droits sous Windows

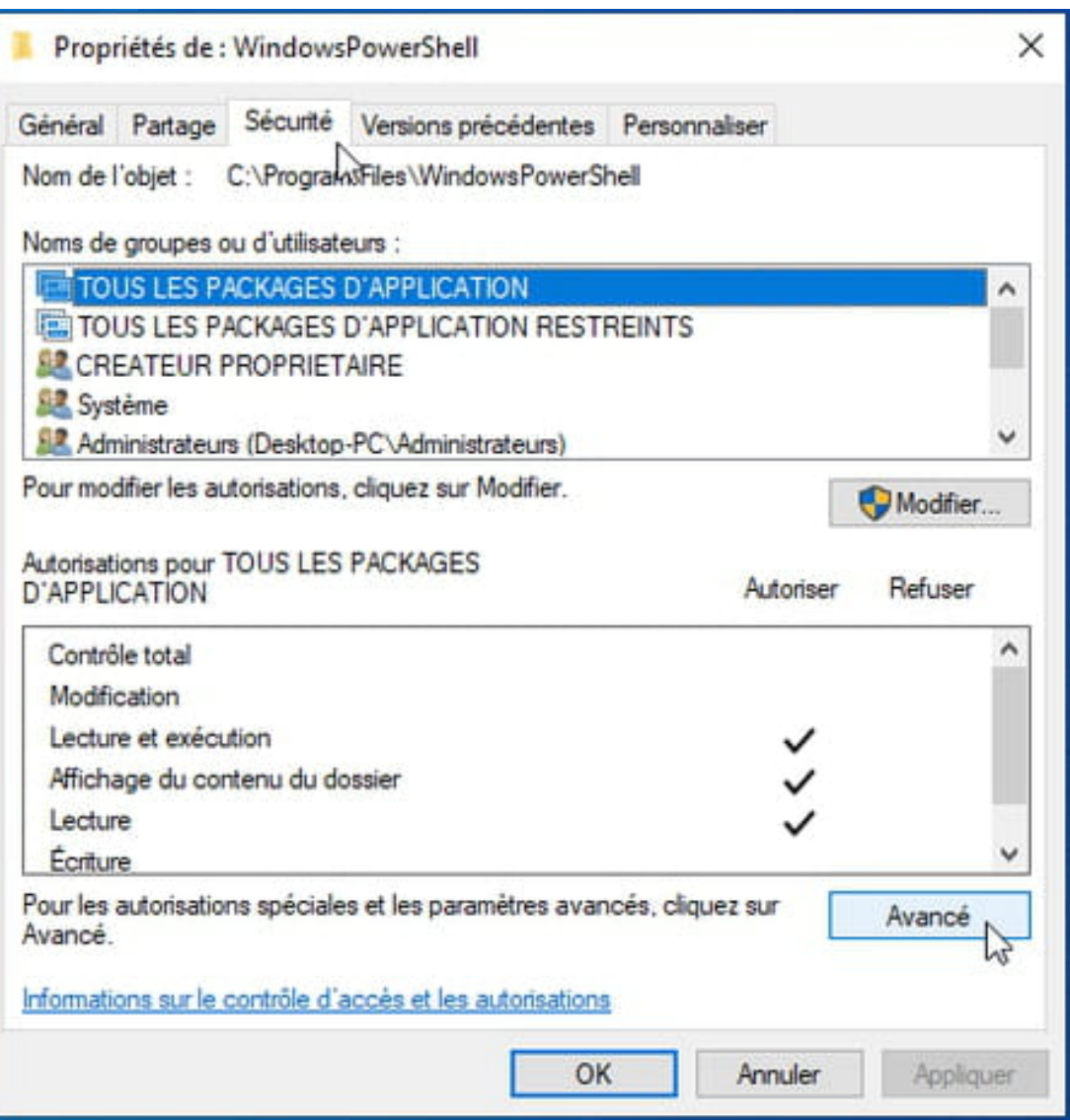

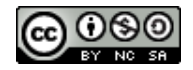

#### $L$ ancer un programme  $=$  créer un processus

- ▶ **Créer un processus est une opération privilégiée, elle est exécutée par le système**
- ▶ **Les utilisateurs utilisent l'interface système pour créer des processus**
	- ▶ interface graphique : en cliquant sur l'icône de l'application
	- ▶ interface de commande : en écrivant le nom du fichier exécutable
	- ▶ interface programmatique : en utilisant la fonction fork()
		- man fork (interface langage C)

```
FORK(2)BSD System Calls Manual
NAME
     fork -- create a new process
SYNOPSIS
     #include <unistd.h>
     pid t
     fork(void);
```
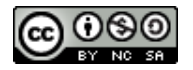

### Créer un processus avec la fonction fork()

- ▶ **Quand un processus exécute la fonction fork()** (si pas d'erreur)
	- ▶ il crée **une copie conforme** de soi
	- le processus qui crée un autre processus est le père
	- le processus créé est le fils

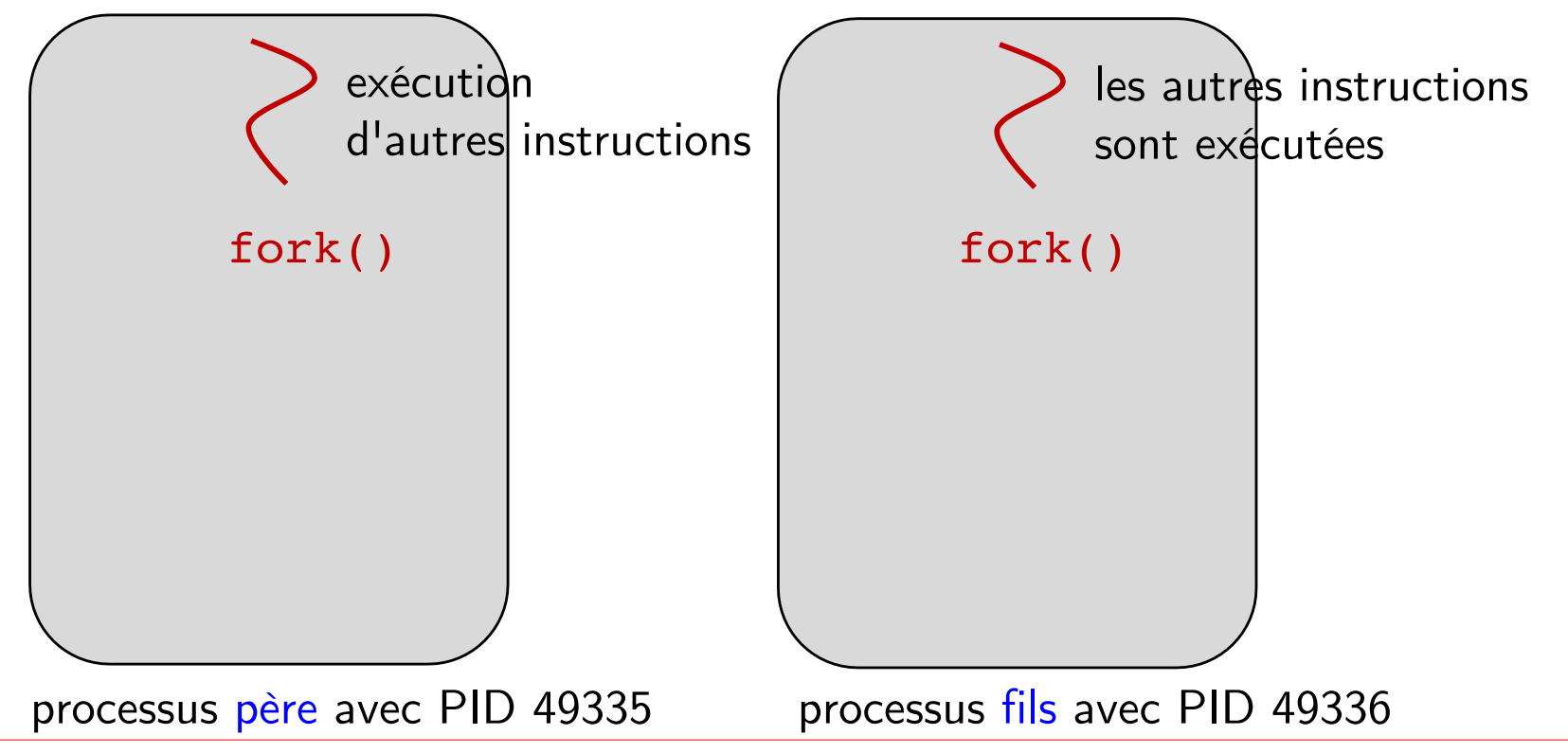

## Créer un processus avec la fonction fork() (cont.)

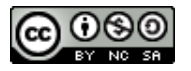

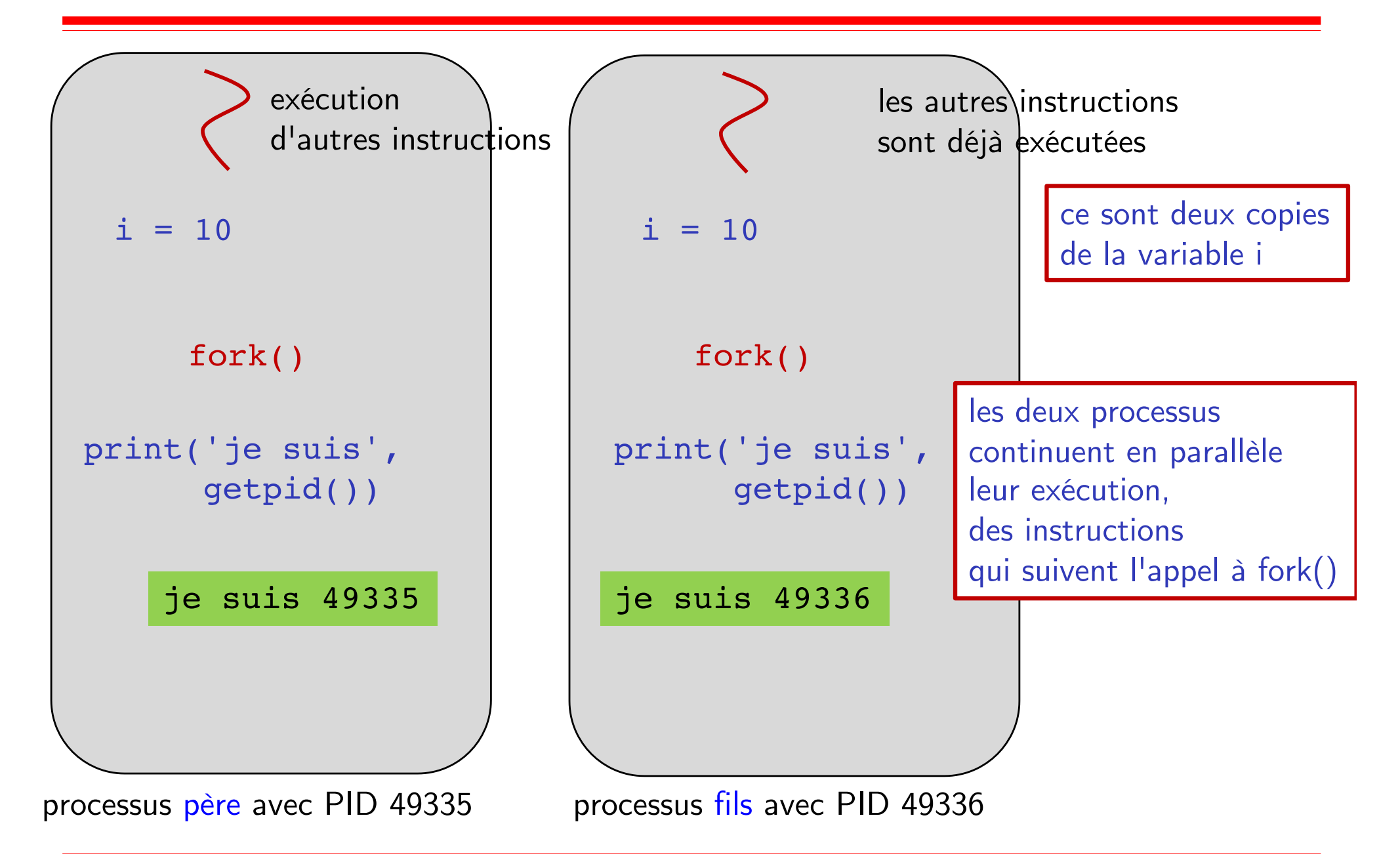

### Le programme Python correspondant

#### #!/usr/bin/env python3

import os

 $|$ os.fork $()$ print('je suis', os.getpid())

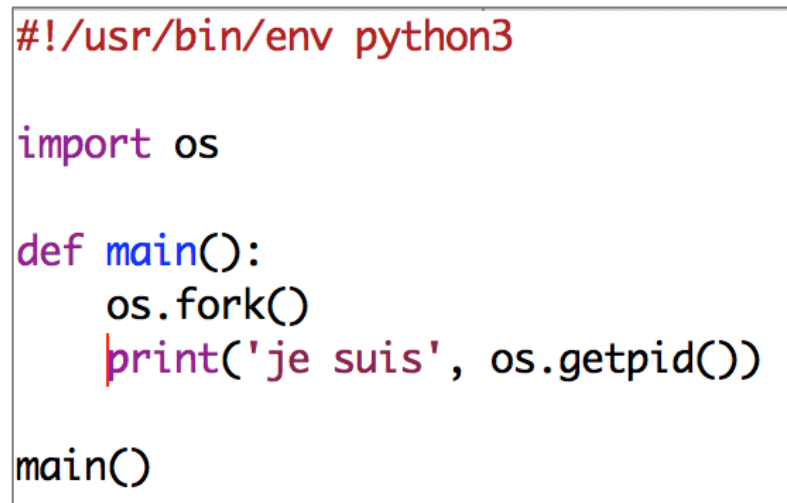

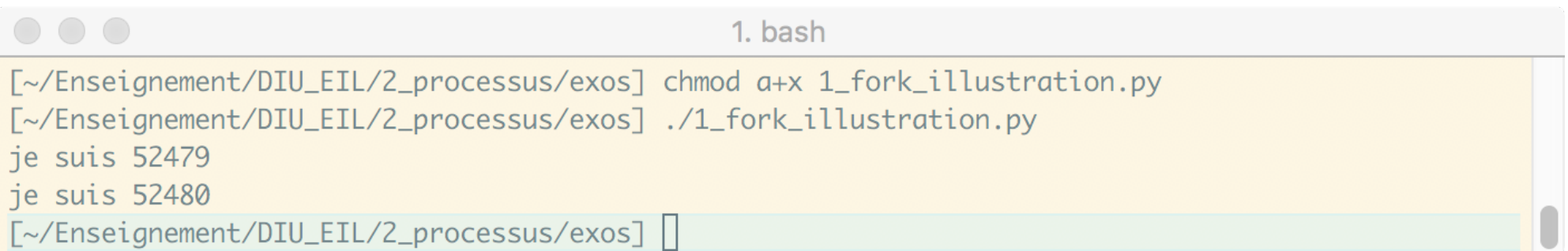

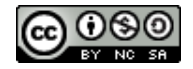

### L'exemple en un peu plus informatif

#### ▶ **Chaque processus imprime son PID et le PID de son père**

```
#!/usr/bin/env python3
import os
def main():
   os.fork()
    print('je suis', os.getpid(), ' et mon père est ', os.getppid() )
main()
```
#### ▶ **Le père du père est le shell**

```
\circ\circ\circexos - bash - 80\times7
                                                                                   E
[[~/Enseignement/DIU_EIL/2_processus/exos] ./1_fork_illustration.py
je suis 56112 et mon père est 55879
je suis 56113 et mon père est 56112
[[~/Enseignement/DIU_EIL/2_processus/exos] ps
  PID TTY
                    TIME CMD
55879 ttys000
              0:00.04 -bash
[~/Enseignement/DIU EIL/2 processus/exos]
```
### Revenons à fork()

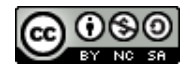

#### ▶ **Fonction surprenante : un appel, deux retours d'appel**

- ▶ Pour le père, **fork()** retourne l'identifiant (*PID*) du fils
- ▶ Pour le fils, **fork()** retourne 0

```
#!/usr/bin/env python3
import os
def main():
    print('[père] mon pid est ', os.getpid())
    newpid = os.fork()if newpid == 0:
        print('[fils] mon pid est ', os.getpid())
        print('[fils] mon père a comme pid ', os.getppid())
        os._exit(2)else:
        print('[père] mon fils a comme pid ', newpid)
        res = os.waitpid(newpid, 0)status = res[1][~/Enseignement/DIU_EIL/2_processus/exos] ./2_fork_illustration.py
        os._exit(0)
                               [père] mon pid est 64791
                               [père] mon fils a comme pid 64792
main()
                               [fils] mon pid est 64792
                               [fils] mon père a comme pid 64791
```
### Revenons à fork() (cont.)

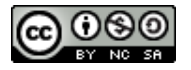

#### ▶ **Fonction surprenante : un appel, deux retours d'appel**

- ▶ Pour le père, **fork()** retourne l'identifiant (*PID*) du fils
- ▶ Pour le fils, **fork()** retourne 0

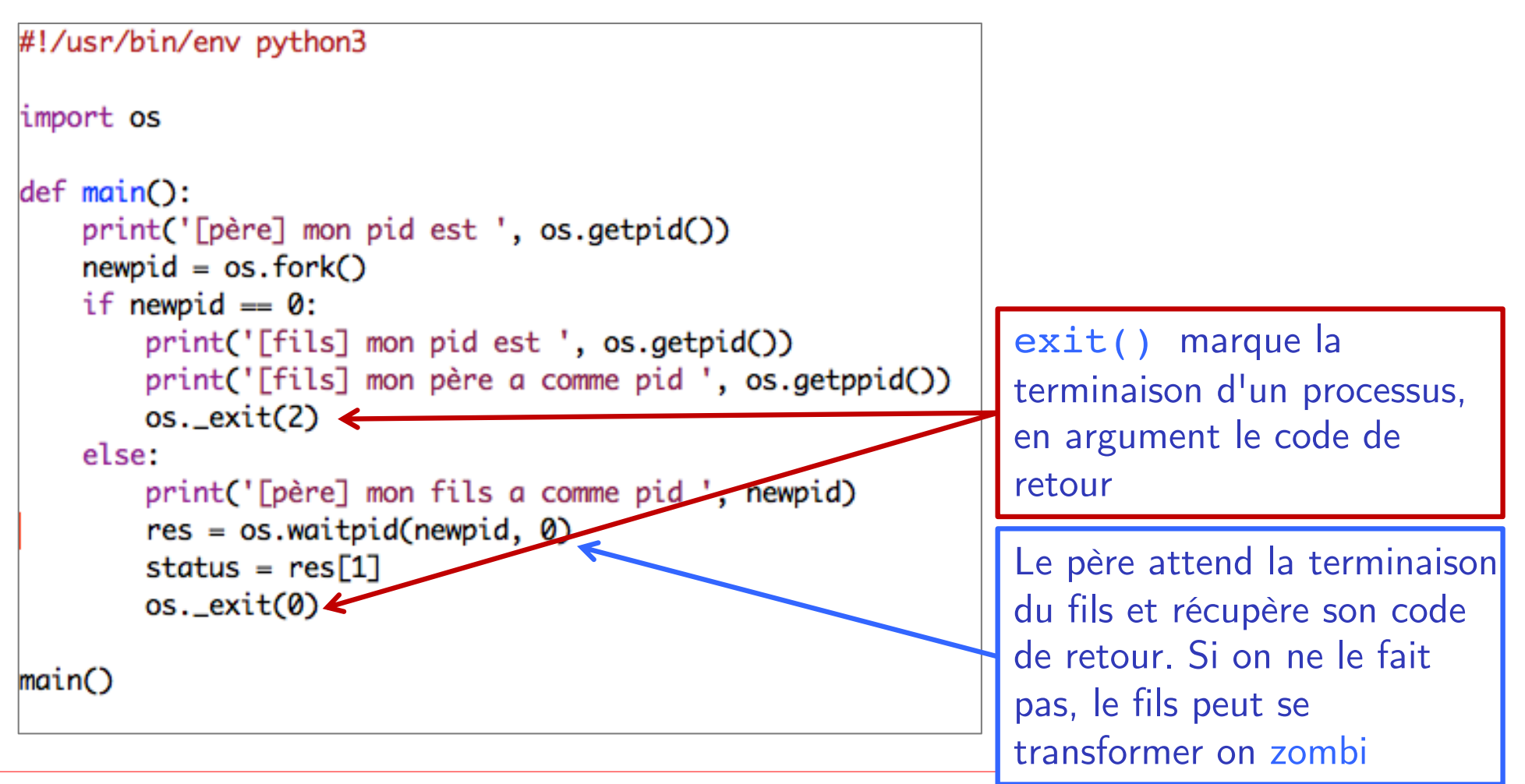

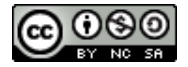

### Si le père n'attend pas le fils

```
#!/usr/bin/env python3
```

```
import os
def main():
    print('[père] mon pid est ', os.getpid())
    newpid = os.fork()if newpid = 0:
        print('[fils] mon pid est ', os.getpid())
        print('[fils] mon père a comme pid ', os.getppid())
    else:
        print('[père] mon fils a comme pid ', newpid)
    os._exit(0)main()
```
./3\_fork\_illustration.py [père] mon pid est 67007 [père] mon fils a comme pid 67008 [fils] mon pid est 67008 [fils] mon père a comme pid 1 [~/Enseignement/DIU\_EIL/2\_processus/exos] ps -A | grep /sbin/launchd 4:07.98 /sbin/launchd  $1.77$ 

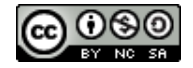

### Communication entre processus

#### ▶ **Les processus sont isolés et ne partagent pas de données**

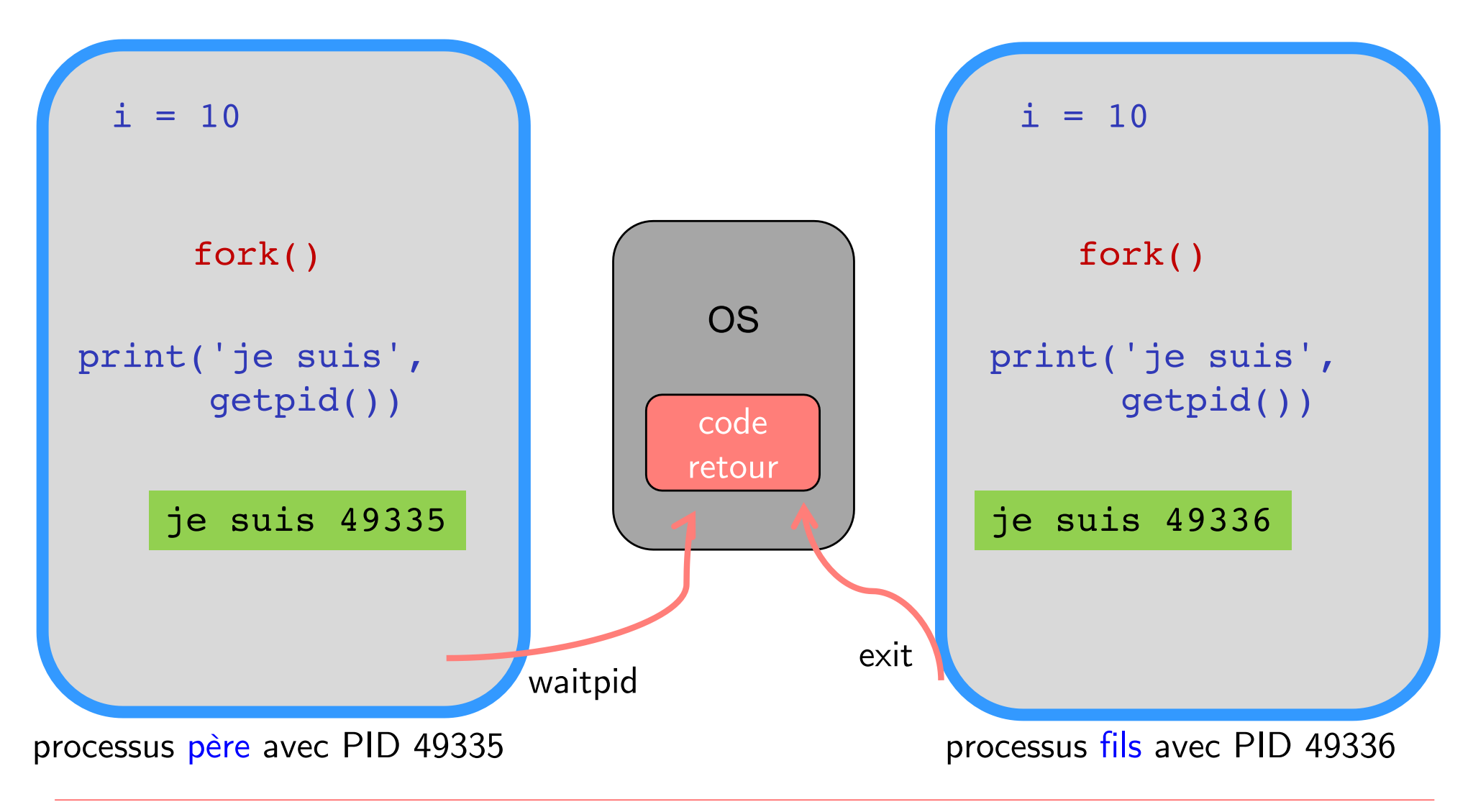

### Exécution des processus

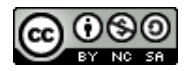

#### ▶ **Les processus s'exécutent sur le processeur**

- ▶ Un seul processeur (cœur) ne peut exécuter qu'une chose à la fois
- ▶ Si plusieurs processus : un s'exécute, les autres attendent

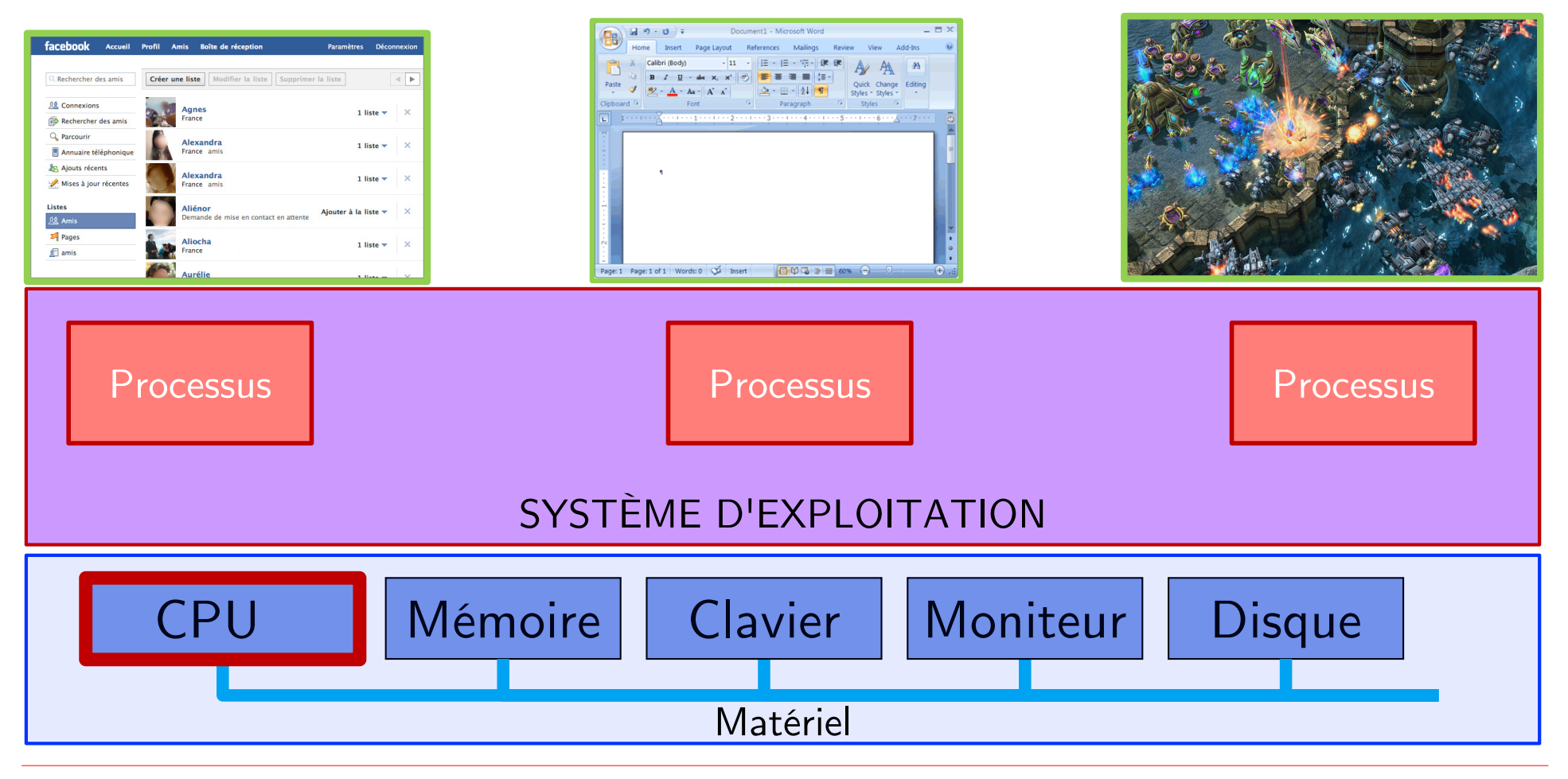

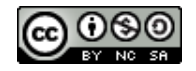

### Exécution des processus sur le processeur

- ▶ **Pour exécuter un processus sur le processeur, le processus doit être prêt**
	- En effet, un processus peut ne pas être en état de s'exécuter puisque en attente
		- d'entrée clavier
		- de réception de message réseau
		- en attente d'un autre processus (comme pour waitpid)
		- $\bullet$
- ▶ **Un processus peut avoir plusieurs états**

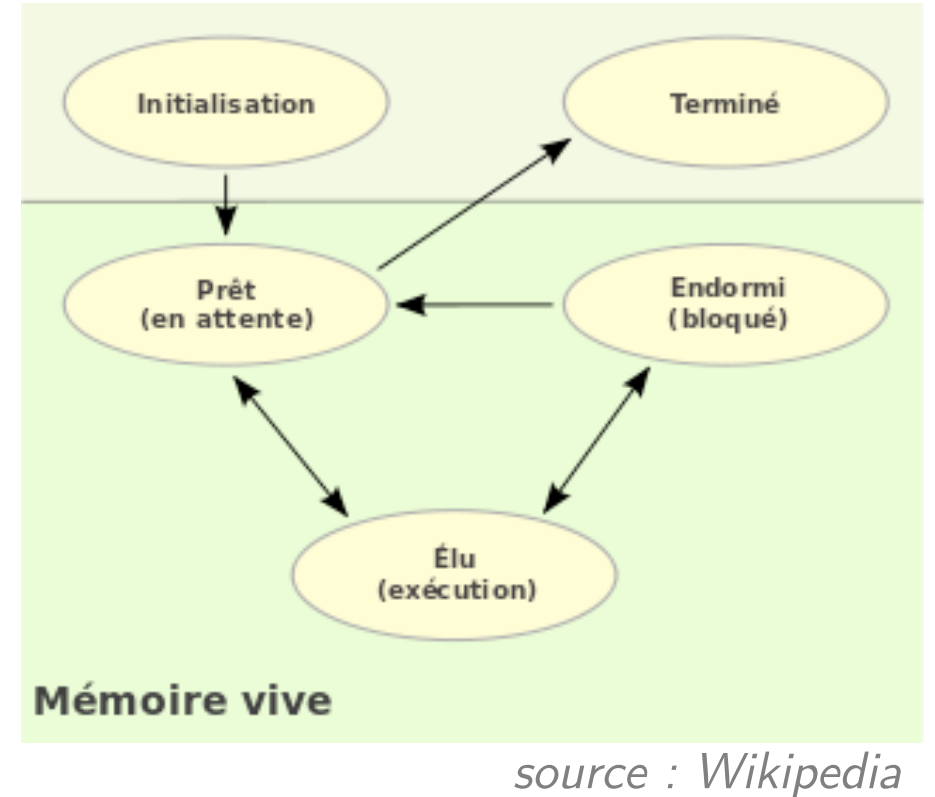

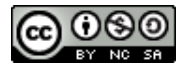

#### ▶ **Observer les états d'un processus (dans man ps)**

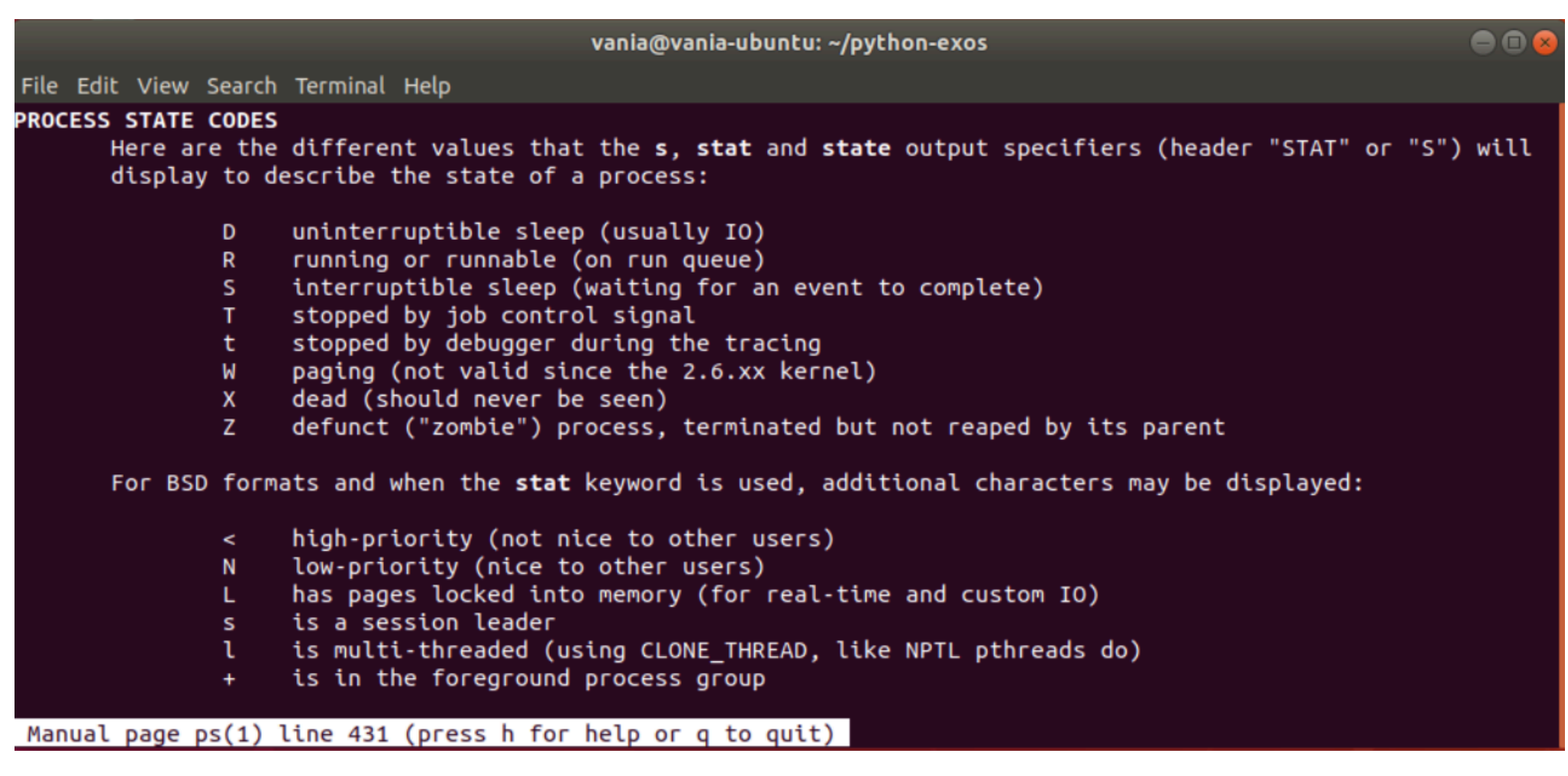

### Exécution des processus sur le processeur (cont.)

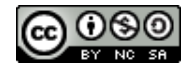

#### ▶ **Observer les états d'un processus**

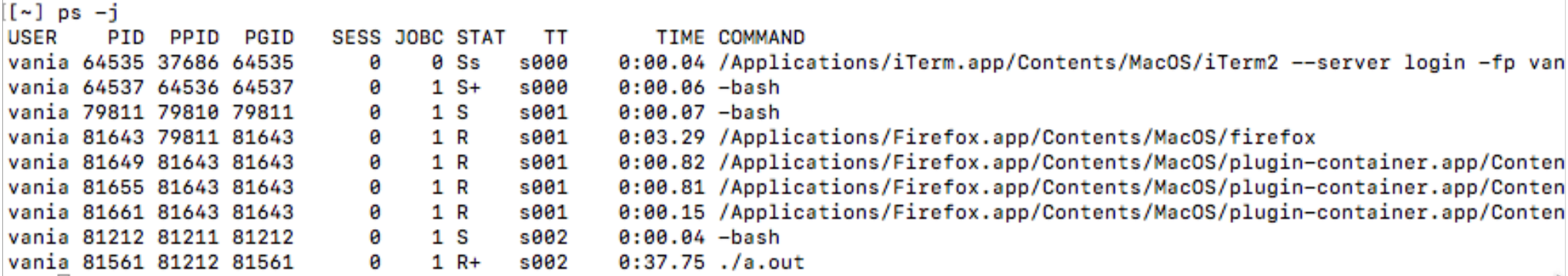

#### ▶ **Observer l'arborescence des processus (**ps f ou pstree**)**

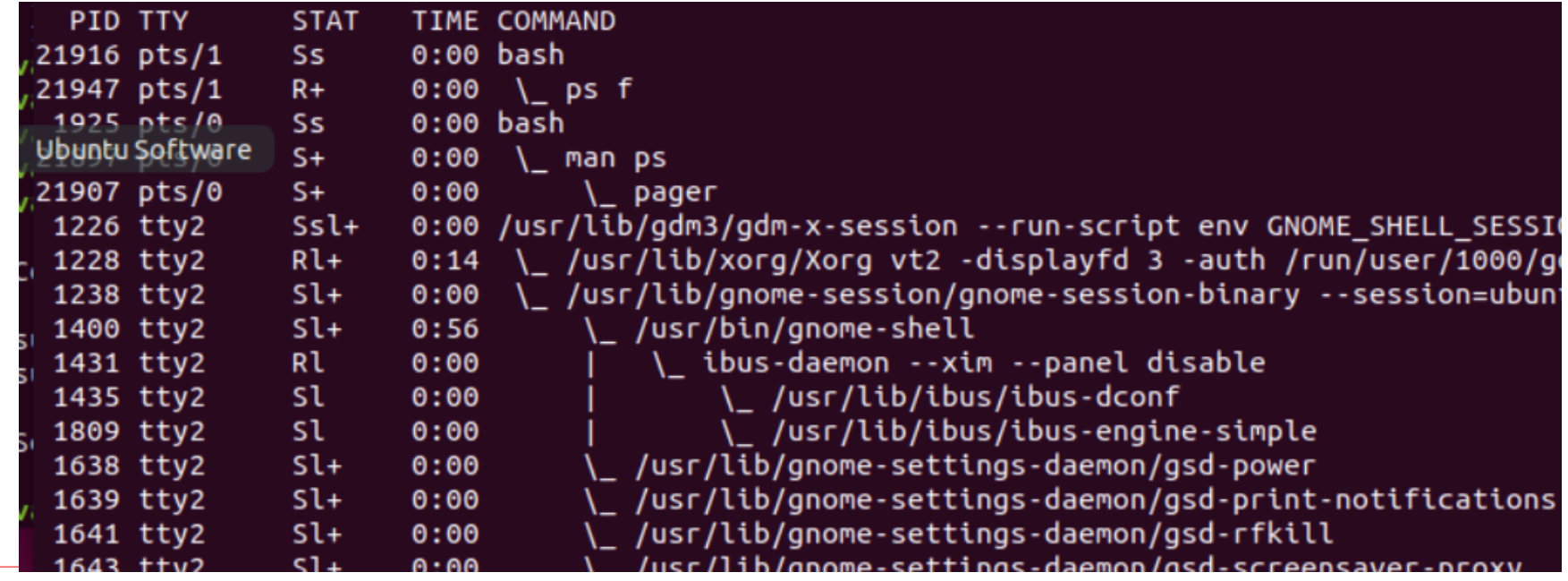

V.Marangozova-Martin DIU EIL BLOC3 Systèmes 33

### Combien de processus sont prêts à être exécutés?

- ▶ **Au début de l'informatique : un seul processus était chargé en mémoire et pouvait s'exécuter (***batch processing***)**
	- Le temps de récupérer les résultats et de préparer le prochain processus, le CPU est inutilisé

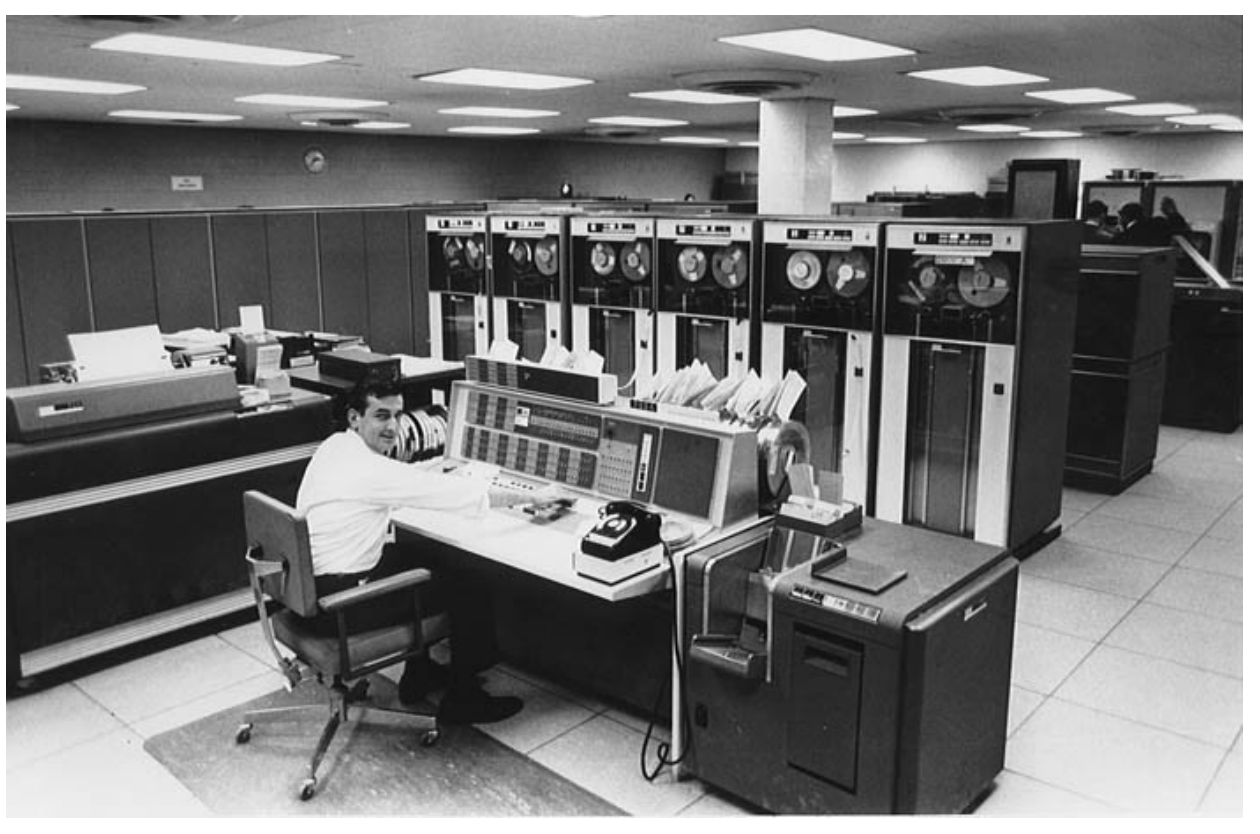

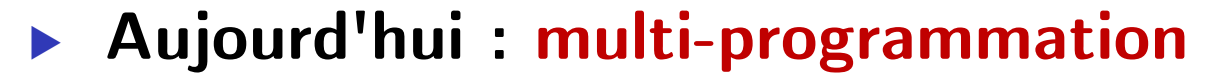

- Il est possible de charger plusieurs processus en mémoire
- ▶ Il peut y donc avoir **plusieurs processus prêts**
- Le choix du processus à exécuter parmi tous ceux qui sont prêts est effectué par un module dédié du noyau système : **ordonnanceur**
- ▶ Le processus s'appelle l'ordonnancement (*scheduling*)
- ▶ **Allocation du processeur aux processus**
	- ▶ Quand on choisit un processus à exécuter, pour quelle durée lui donner l'accès au processeur?
		- Une approche simple : donner le processeur au processus tant qu'il en a besoin. Il peut y avoir un problème de monopole.
		- L'approche pratiquée : **temps partagé.** Les processus ont accès au CPU pendant une tranche finie

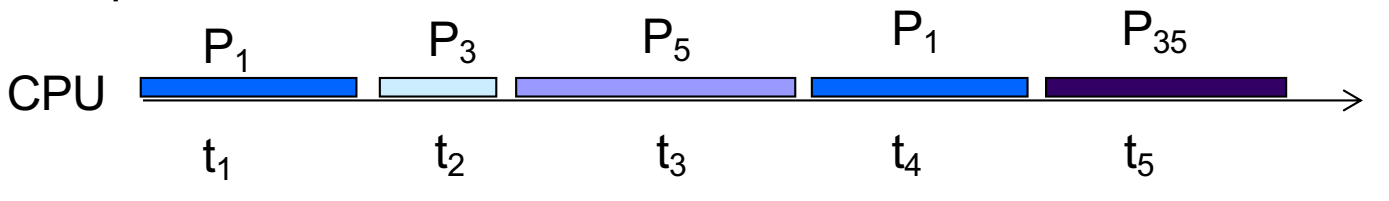

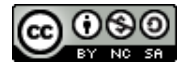

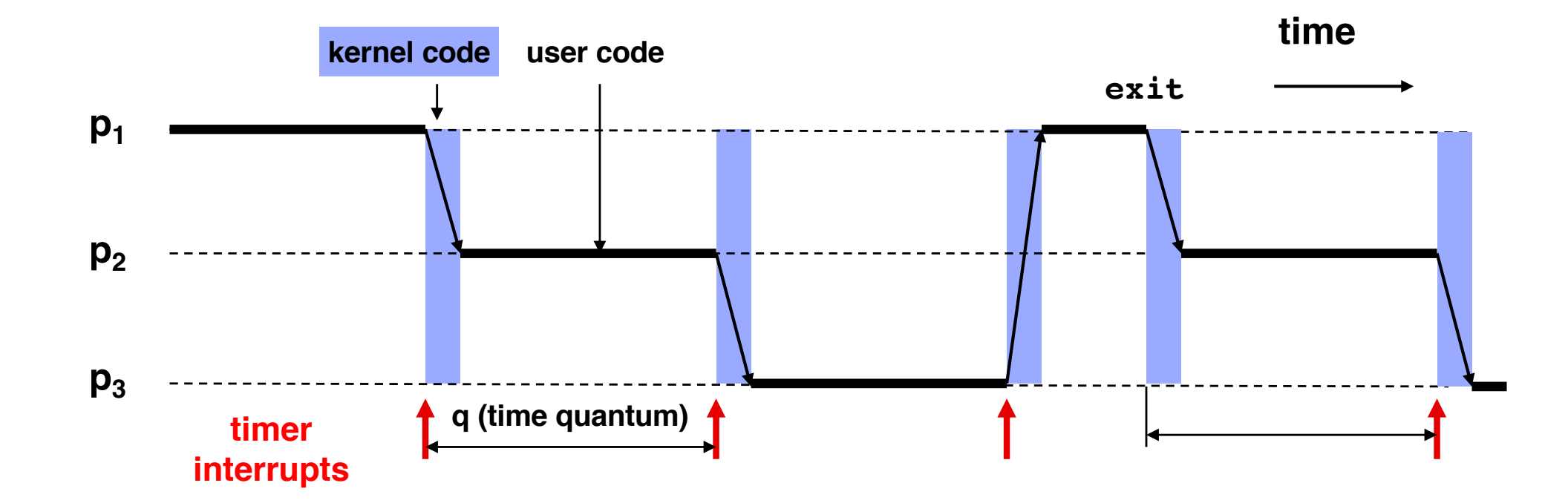

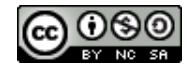

### Exemples d'ordonnancement (2/2)

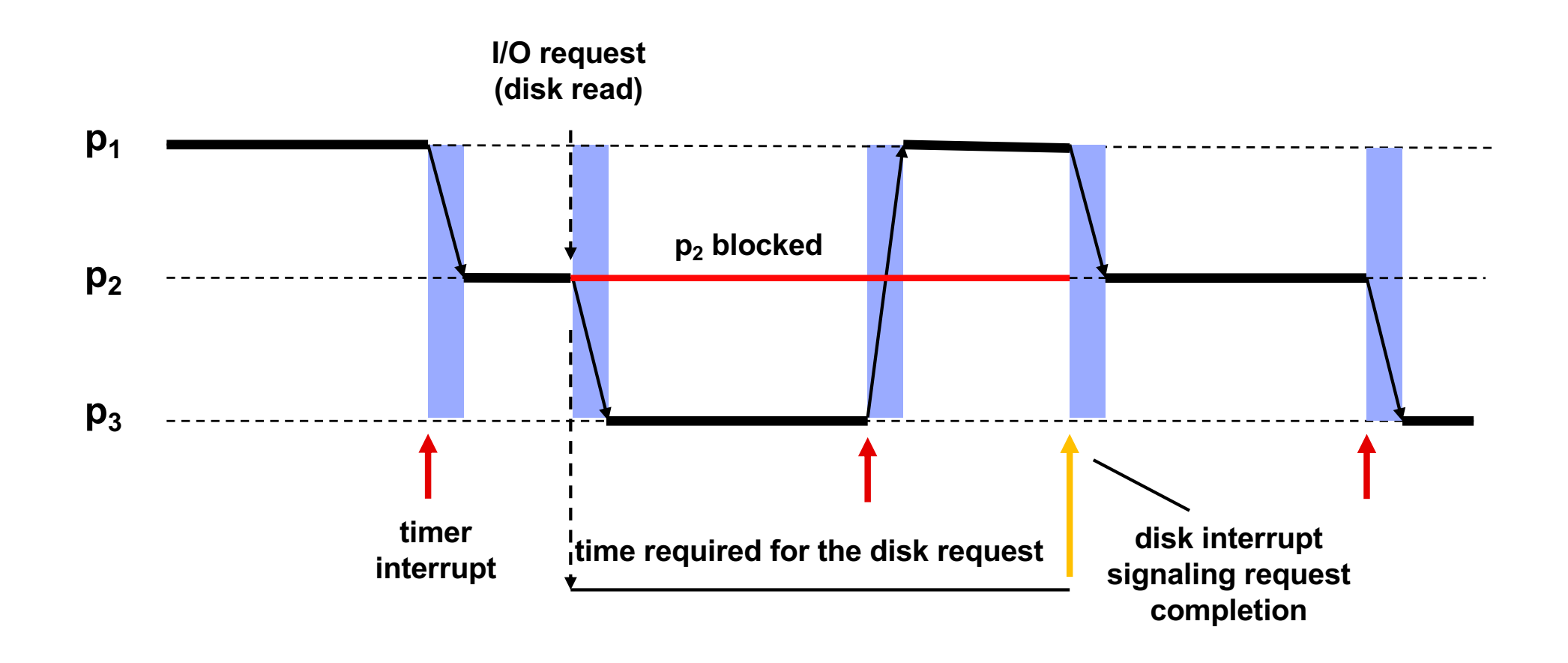

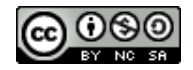

### Objectifs de l'ordonnancement

### ▶ **Équité**

▶ Répartition équitable du temps CPU aux processus

### ▶ **Prévention de famine**

▶ Les processus ont tous accès au processeur au bout d'un temps fini

### ▶ **Performances**

- ▶ Temps de réponse (*turnaround time*)
- ▶ Rendement (*throughput*) : Nombre de tâches complétées / unité de temps
- Utilisation CPU
- Temps d'attente
- $\ldots$

### ▶ **Il n'y a pas d'algorithme d'ordonnancement universel**

- ▶ Un problème d'optimisation compliqué
- ▶ Un domaine de recherche très actif

### Ordonnancement et **non déterminisme**

#### ▶ **L'ordre d'exécution des processus dépend**

- ▶ de l'algorithme de l'ordonnancement (l'user ne sait pas)
- ▶ de la charge de la machine i.e. des processus qui sont lancés
- du comportement de ces processus et du déroulement de leurs interactions avec le monde extérieur
- ▶ **Cet ordre ne peut être prédit à l'avance**
	- ▶ sauf cas très spécifiques

### ▶ **Conséquence : un programme peut se comporter différemment d'une exécution à une autre**

- ▶ prendre plus ou moins de temps
- si plusieurs processus sont lancés, l'ordre de leur exécution n'est pas garanti (pas déterministe)
	- plus il y a des processus, plus ils ont une durée longue, plus l'entrelacement est important

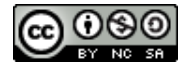

### Observons le non déterminisme

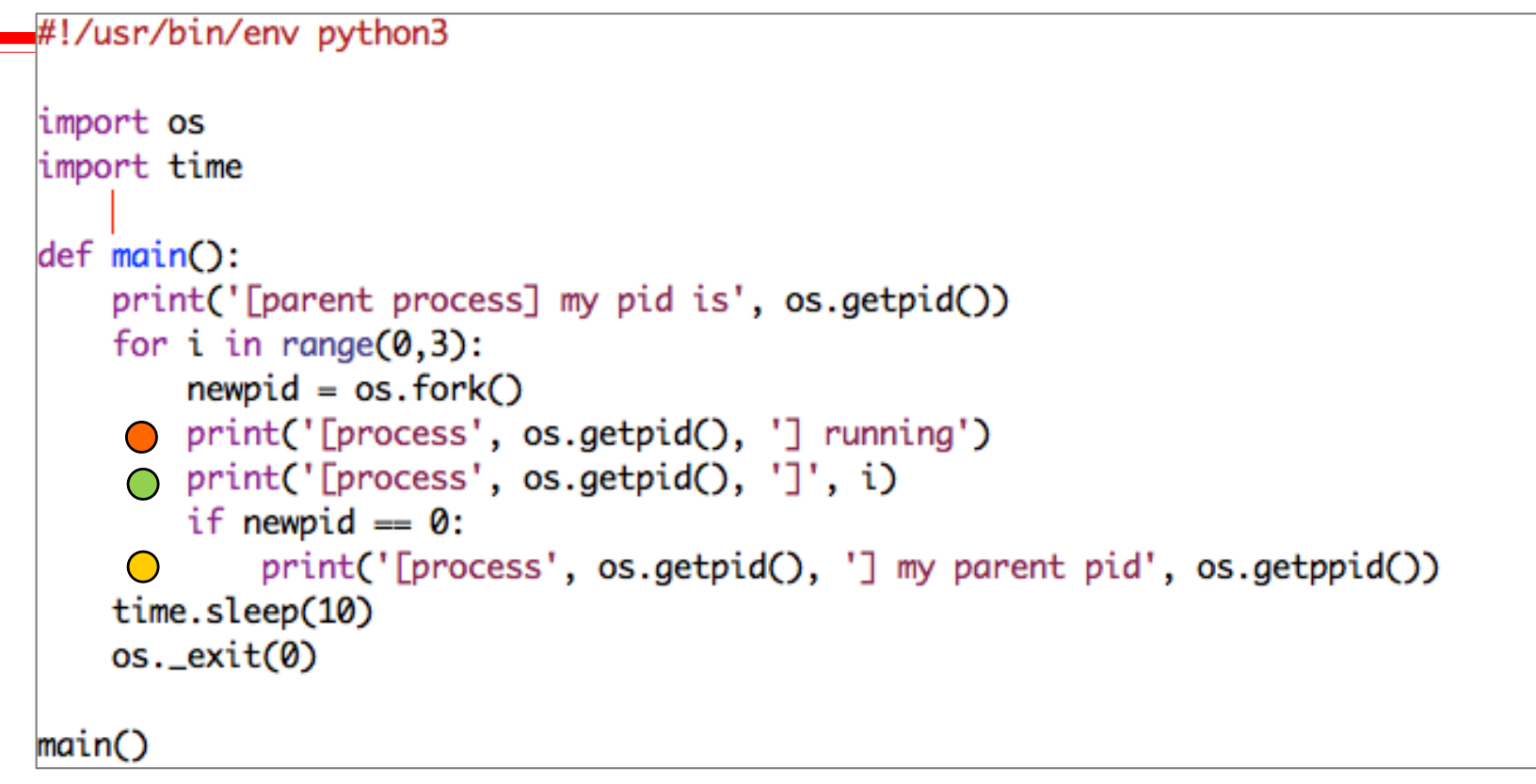

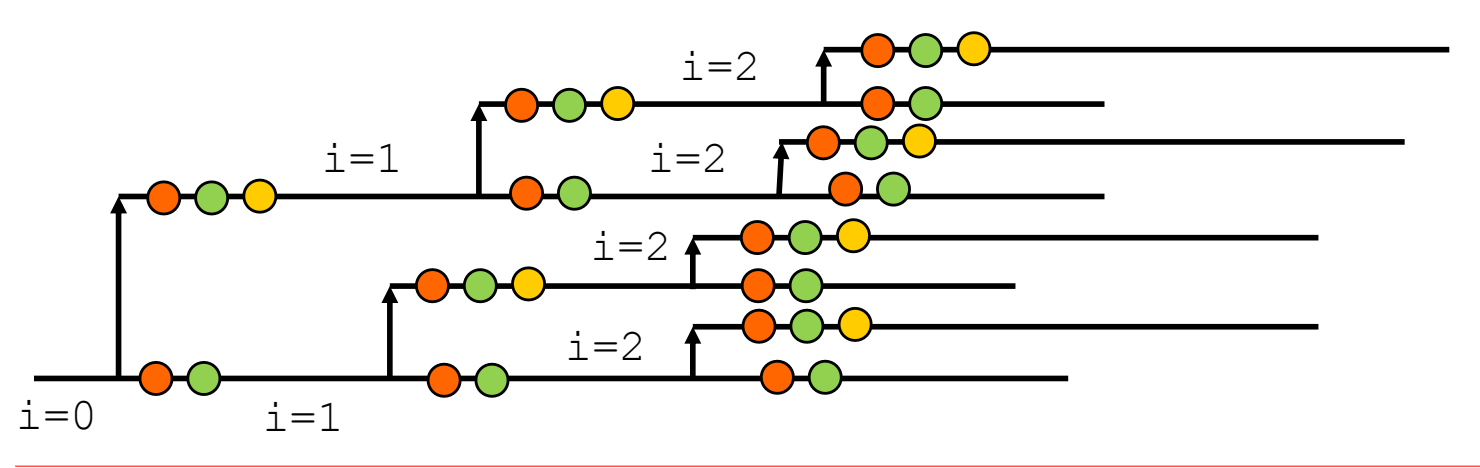

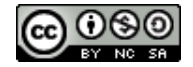

\-+= 18731 vania /Library/Frameworks/Python.framework -+- 18732 vania /Library/Frameworks/Python.framewo -+- 18735 vania /Library/Frameworks/Python.frame \--- 18738 vania /Library/Frameworks/Python.fram \--- 18737 vania /Library/Frameworks/Python.frame -+- 18733 vania /Library/Frameworks/Python.framewo \--- 18736 vania /Library/Frameworks/Python.frame --- 18734 vania /Library/Frameworks/Python.framewo

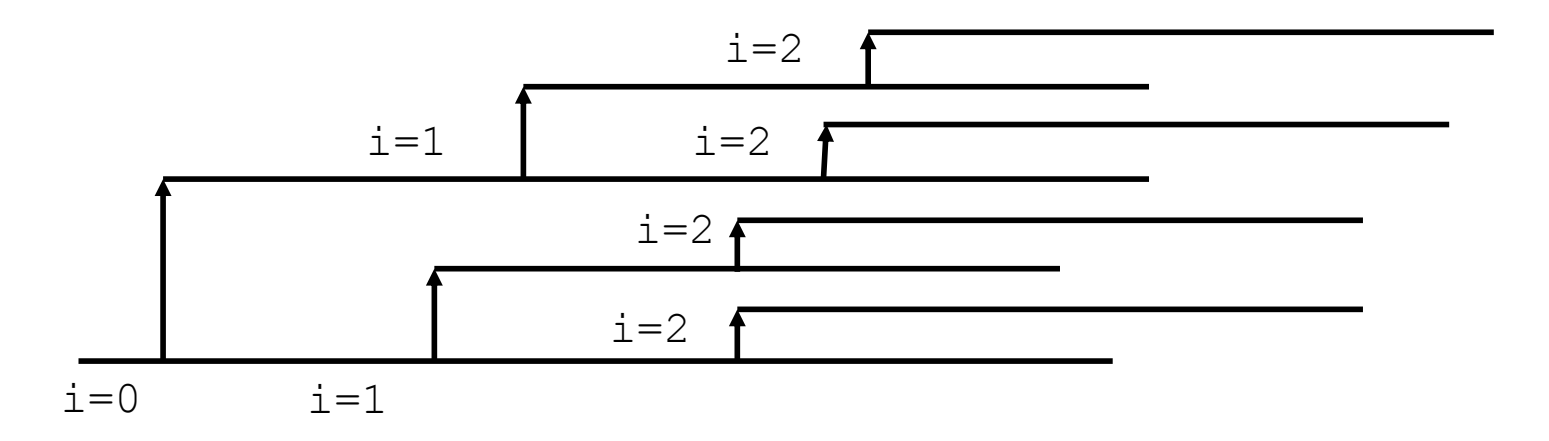

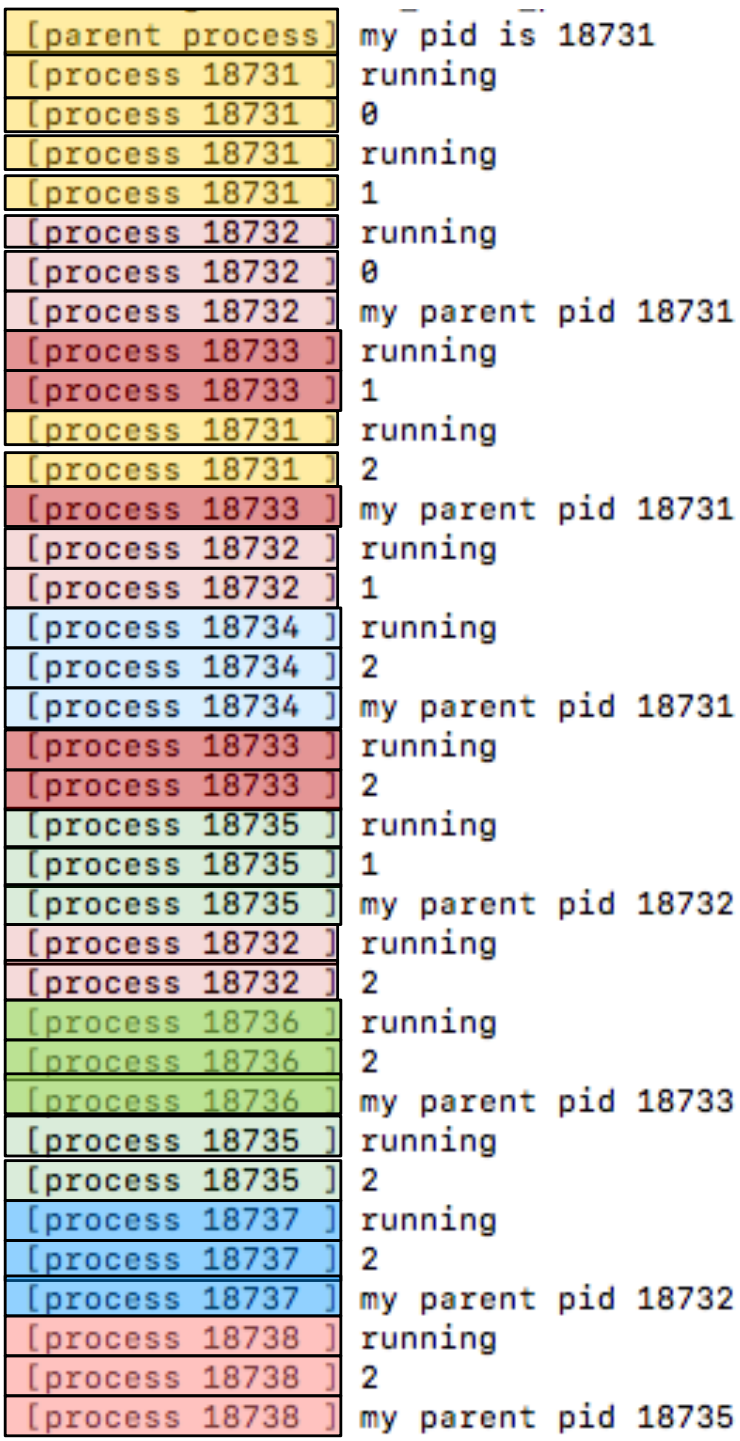

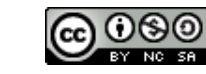

### Observons le non déterminisme

-+= 18731 vania /Library/Frameworks -+- 18732 vania /Library/Framewor -+- 18735 vania /Library/Framew --- 18738 vania /Library/Fram 18737 vania /Library/Framew 18733 vania /Library/Framewor 18736 vania /Library/Framew --- 18734 vania /Library/Framewor

V.Marangozova-Martin DIU EIL BLOC3 Systèmes 42

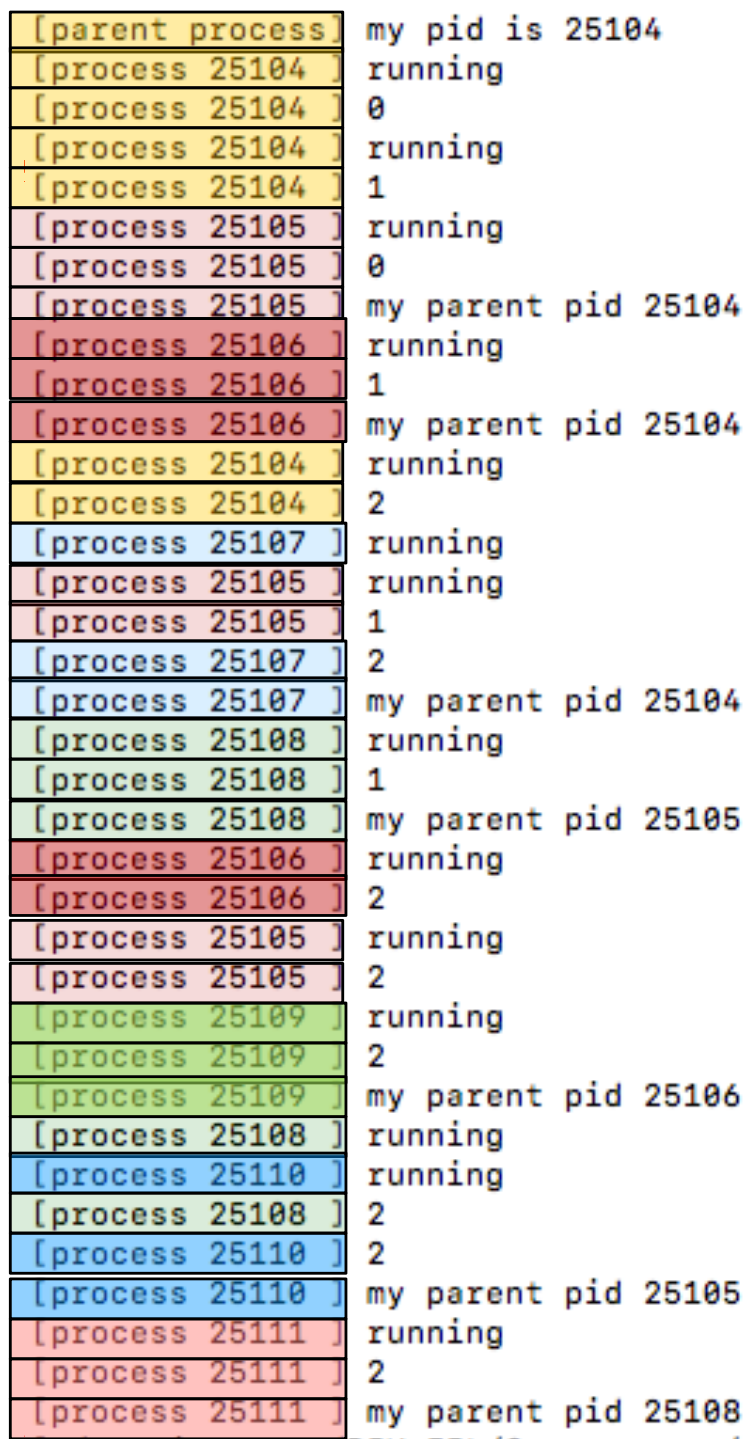

### Une autre exécution

## ▶ **Les PID sont différents**

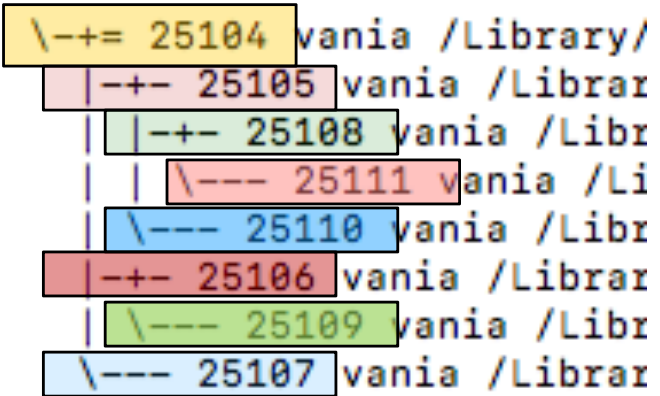

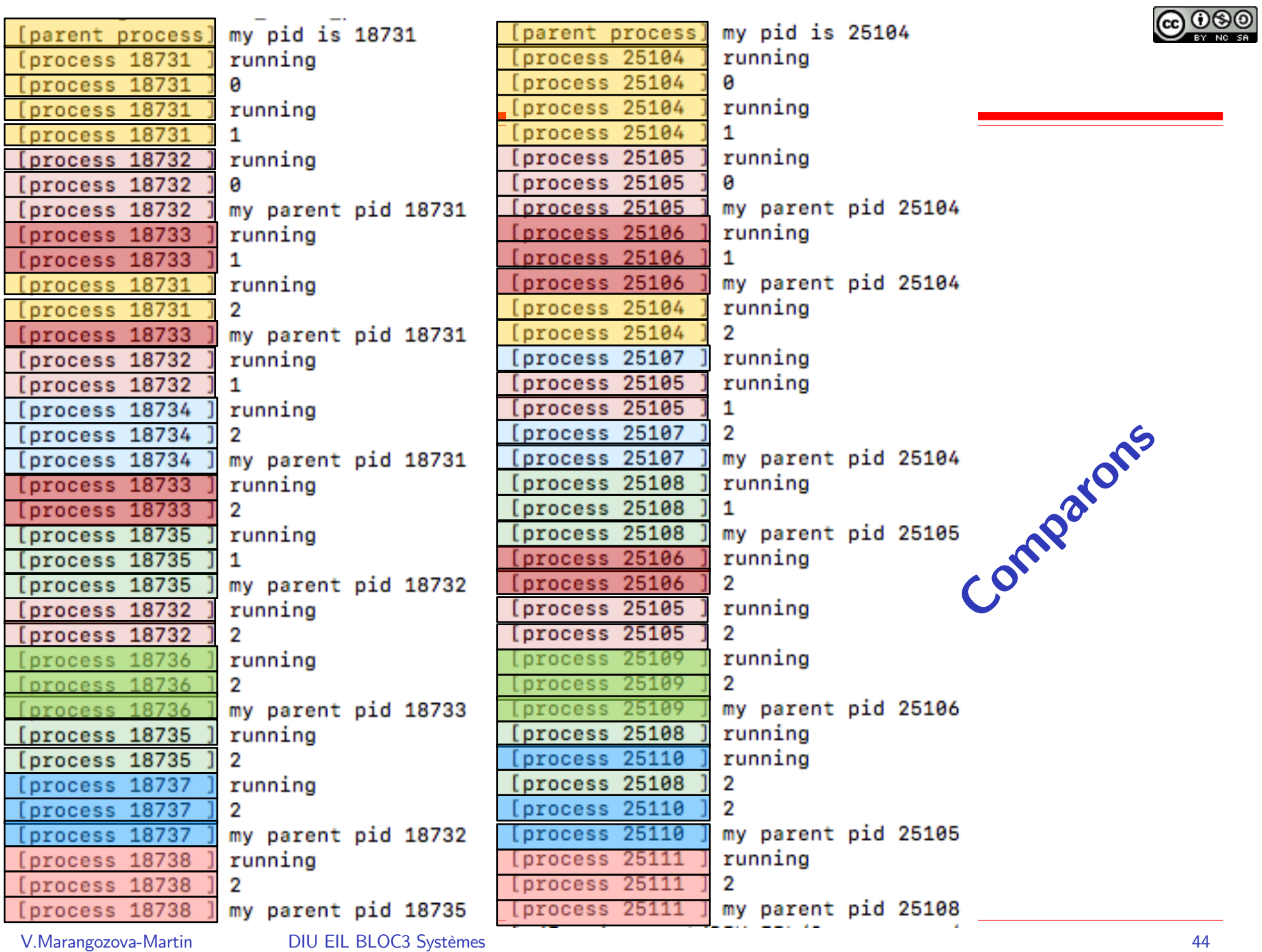

### Résumé

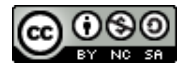

#### ▶ **Un processus représente l'exécution d'un programme**

#### ▶ **Il s'exécute sur le processeur**

- ▶ pour lequel il est en compétition avec les autres processus
- ▶ on ne peut prévoir exactement quand il est vraiment en exécution

#### ▶ **Un processus a un état**

▶ élu (en exécution), prêt (en attente du CPU), bloqué

#### ▶ **Les processus sont gérés par le système d'exploitation**

- ▶ qui sait tout sur eux
- ▶ qui peut créer de nouveaux processus, de changer l'état, de tuer

#### ▶ **Le lancement des processus**

▶ passe via l'interface système

### Compléments

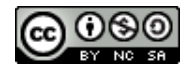

#### ▶ **Lancer un processus en ligne de commande**

▶ en premier plan (*foreground*) : sans & à la fin

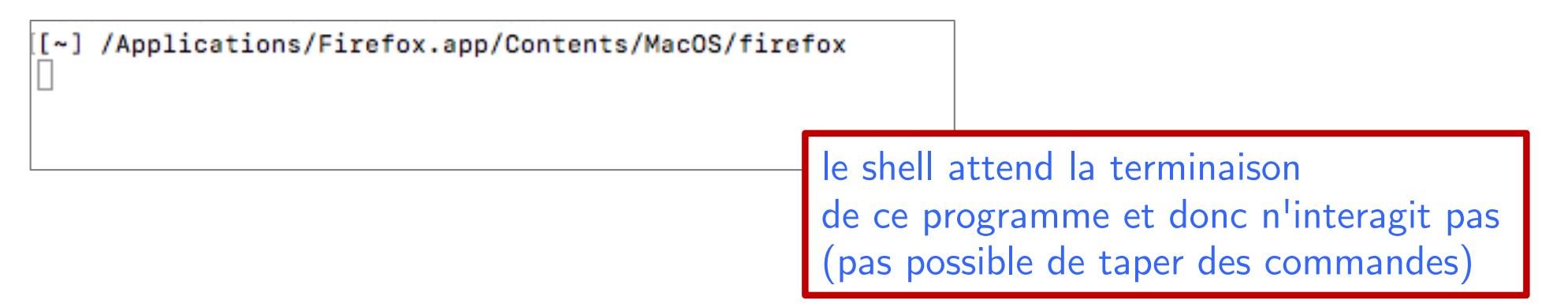

▶ en arrière plan (en tâche de fond, *background*) : avec & à la fin

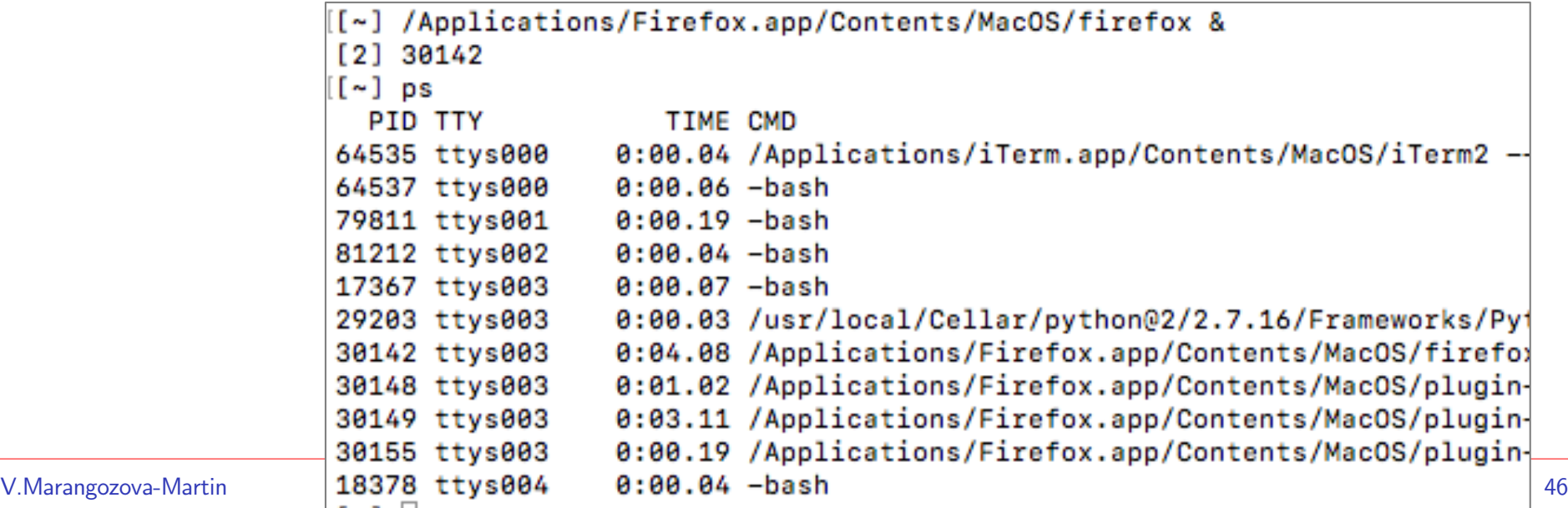

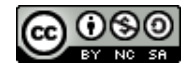

### Compléments lancement processus

#### ▶ **Lancer des processus en séquence : avec ;**

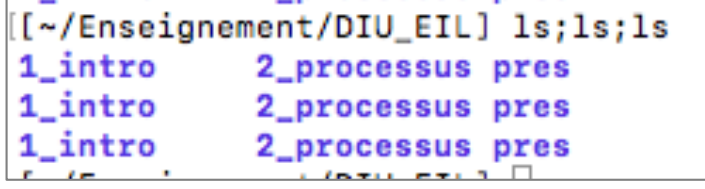

#### ▶ **Lancer des processus en parallèle : avec |**

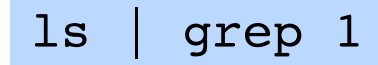

[[~/Enseignement/DIU\_EIL] ls | grep 1 1\_intro

▶ Création de tubes qui sont des canaux de communication entre processus. Redirection des entrées/sorties.

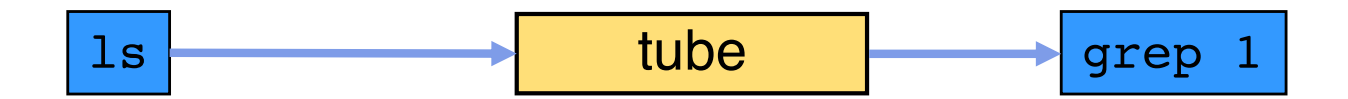

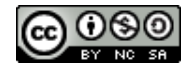

### Redirection d'entrées/sorties des processus

#### ▶ **Rediriger la sortie d'un processus vers un fichier >**

[[~/Enseignement/DIU\_EIL] 1s > 1s.txt [~/Enseignement/DIU\_EIL] cat ls.txt 1 intro 2\_processus  $1s.txt$ pres

### ▶ **Rediriger l'entrée d'un processus depuis un fichier <**

[~/Enseignement/DIU\_EIL] grep 1 < ls.txt 1\_intro

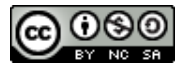

### Changer l'état des processus

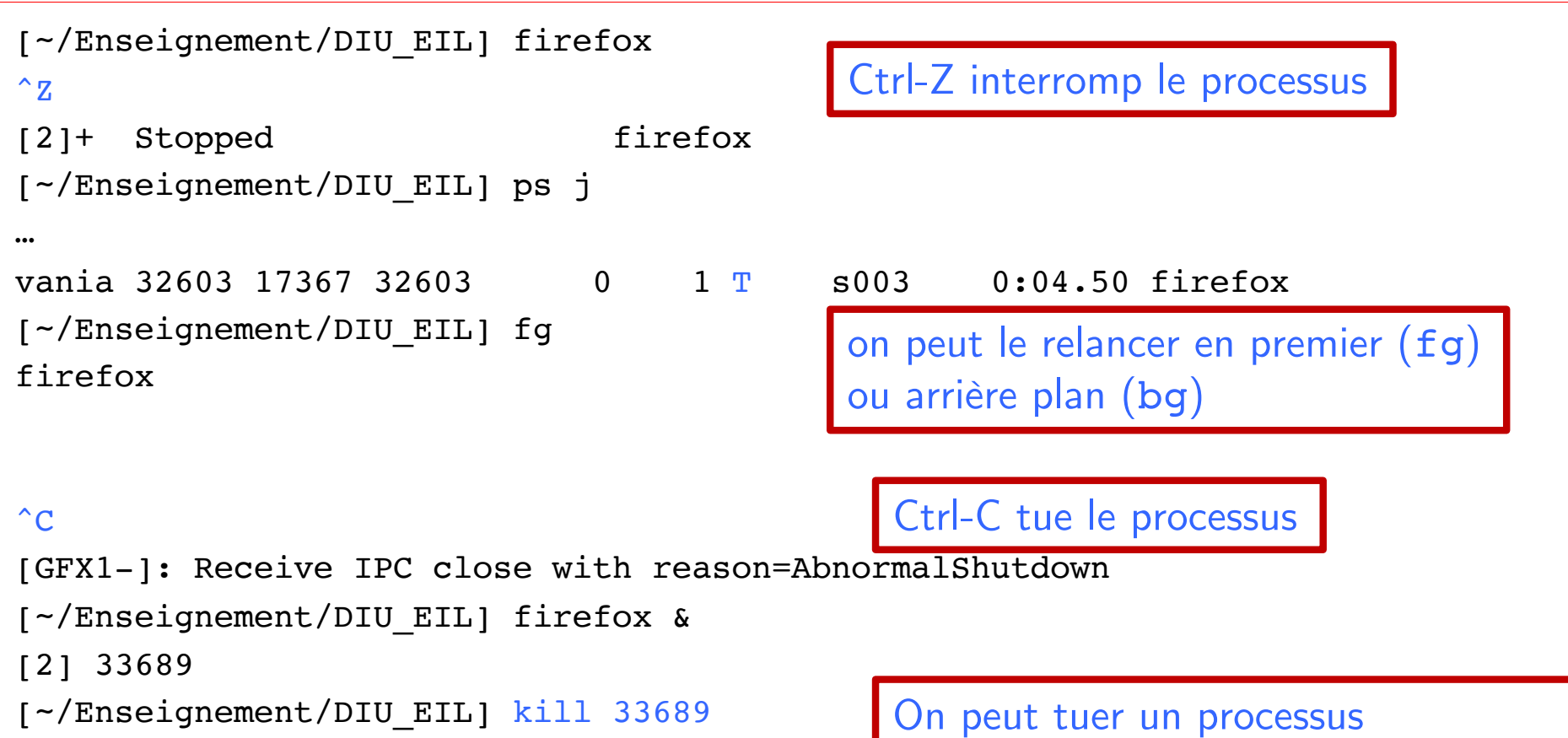

en utilisant la fonction système kill